# UNIVERSIDADE FEDERAL DO RIO GRANDE DO SUL INSTITUTO DE INFORMÁTICA CURSO DE CIÊNCIA DA COMPUTAÇÃO

# GABRIEL RIZZOLLI PARTICHELLI

# LoBoards: Centralizando o universo de jogos abstratos de estratégia em uma única aplicação

Monografia apresentada como requisito parcial para a obtenção do grau de Bacharel em Ciência da Computação

Orientador: Prof. Dr. Renato Perez Ribas

Porto Alegre 2024

UNIVERSIDADE FEDERAL DO RIO GRANDE DO SUL Reitor: Prof. Carlos André Bulhões Vice-Reitora: Prof<sup>a</sup>. Patricia Pranke Pró-Reitora de Graduação: Profª. Cíntia Inês Boll Diretora do Instituto de Informática: Prof<sup>a</sup>. Carla Maria Dal Sasso Freitas Coordenador do Curso de Ciência de Computação: Prof. Marcelo Walter Bibliotecário-chefe do Instituto de Informática: Alexsander Borges Ribeiro

#### AGRADECIMENTOS

Inicialmente, agradeço à três pessoas fundamentais a minha vida desde o seu começo: minha mãe (e *friend*) Karina, pela infinitude de amor e carinho que me deu e dá até hoje. Meu pai, Paulo, por sempre me ajudar a ver o lado bom da vida. E minha irmã Roberta, que sempre admirei profundamente, por ser uma fonte de inspiração. Muito obrigado por tudo.

Agradeço à toda minha família, por sempre apoiarem tudo que fiz, em especial aos meus avós, minhas primas e a todos os meus dindos, incluindo aqueles só do coração. Sei que sempre posso contar com vocês.

Aos meus amigos, em especial: Adriano, Artur, Heitor e Victor, por basicamente serem uma segunda família. Obrigado por cada um dos múltiplos momentos de alegria que me proporcionaram.

À Universidade Federal do Rio Grande do Sul, por fornecer o curso que moldou minha vida, e a todos os professores e colegas que me auxiliaram durante minha jornada de concluí-lo.

Aos integrantes do projeto de extensão LoBoGames, por me permitirem adicionar esta contribuição a sua história, espero que aqui encontrem algo digno ao seu projeto.

Ao meu orientador, Renato Ribas, pela paciência, motivação e mentoria durante a construção deste trabalho, além de por ser um dos professores mais memoráveis de meu percurso acadêmico.

À pessoa mais importante para a conclusão deste trabalho. Julia, desde o início deste curso eu já te amava mais que tudo e, durante esses cinco anos, descobri inúmeras vezes que era possível te amar ainda mais. Neste trabalho, te agradeço pela ajuda como voluntária, artista e revisora, pela calma e o incentivo, pelo respeito, mas também pela crítica. Na minha vida, te agradeço simplesmente por ser quem tu és, por me entender profundamente, por me amar de volta com a mesma intensidade. Obrigado.

#### RESUMO

Jogos de tabuleiro se destacam pela sua rica herança cultural, capacidade de estimular o pensamento lógico e habilidade de instigar colaboração social. A combinação destes benefícios com seu intrínseco valor lúdico os torna perfeitos instrumentos de auxílio à prática docente, sendo isso capitalizado pelo projeto de extensão "Jogos Lógicos de Tabuleiro (LoBoGames)", o qual objetiva incentivar e divulgar a prática destes jogos em grande escala. Este trabalho realiza uma análise do mercado de versões virtuais destes jogos de tabuleiro e, com base nela, propõe um novo aplicativo móvel, denominado LoBoards, que busca atender as necessidades do projeto de extensão ao disponibilizar em uma única aplicação um conjunto enorme de tabuleiros digitais jogáveis, incluindo também metodologias educacionais únicas ao LoBoGames e funcionalidades para acessibilidade. Para alcançar este objetivo, uma segunda plataforma, denominada LoBoards Maker, é introduzida, pela qual é possível realizar, por meio de uma interface gráfica, a criação de tabuleiros digitais. Estes então serão fornecidos ao público para jogo através do aplicativo móvel LoBoards, acelerando o seu processo de expansão. Finalmente, protótipos para ambas as aplicações são construídos e utilizados em conjunto, sendo possível demonstrar que, em um curto período de tempo, é viável digitalizar uma parcela significativa dos jogos de tabuleiro atrelados ao projeto de extensão.

Palavras-chave: Jogos de tabuleiro. Jogos digitais. Instrumento pedagógico. Raciocínio lógico. Acessibilidade. Aplicativo móvel. Desenvolvimento de *software*.

# LoBoards: Centralizing the universe of abstract strategy games in a single application

# ABSTRACT

Board games stand out for their rich cultural heritage, ability to stimulate logical thinking, and capacity to instigate social collaboration. The combination of these benefits with their intrinsic playful value makes them perfect instruments to aid teaching practice. This is capitalized on by the extension project "Logical Board Games (LoBoGames)", which aims to encourage and disseminate the practice of these games in a grand scale. The present work analyzes the market for virtual versions of these board games and, based on it, proposes a new mobile application, called LoBoards, which seeks to meet the needs of the extension project by providing a huge set of playable digital boards in a single application, including also educational methodologies unique to LoBoGames and accessibility features. To achieve this objective, a second platform, called LoBoards Maker, is introduced, with which it is possible to create digital boards via a graphical interface. These will then be provided to the public for play through the LoBoards mobile app, accelerating its expansion process. Finally, prototypes for both applications are built and used together, making it possible to demonstrate that, in a short period of time, it is feasible to digitize a significant portion of the board games linked to the extension project.

Keywords: Board games. Digital games. Educational tool. Logical reasoning. Accessibility. Mobile app. Software development.

# LISTA DE FIGURAS

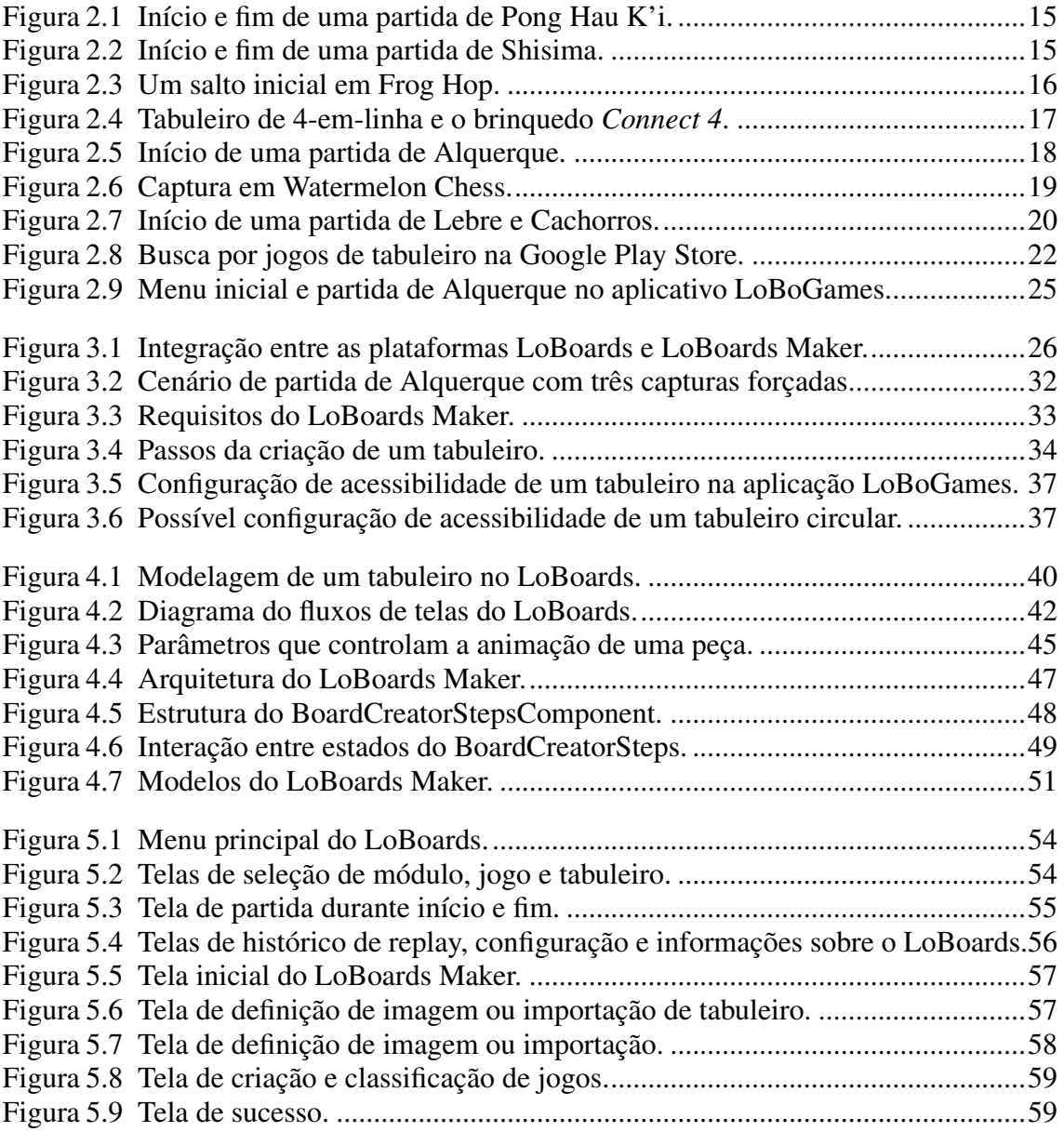

# LISTA DE TABELAS

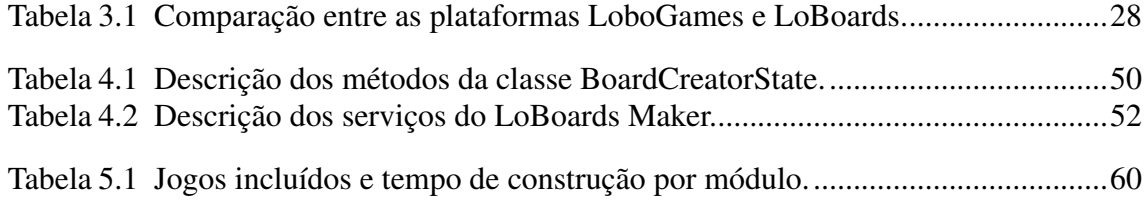

## LISTA DE ABREVIATURAS E SIGLAS

- API *Application Programming Interface*
- CLI *Command Line Interface*
- HTML *HyperText Markup Language*
- IA Inteligência Artificial
- IBGE Instituto Brasileiro de Geografia e Estatística
- JSON *JavaScript Object Notation*
- OOP *Object-Oriented Programming*
- OS *Operating System*
- SCSS *Sassy Cascading Style Sheets*
- SPA *Single Page Application*

# **SUMÁRIO**

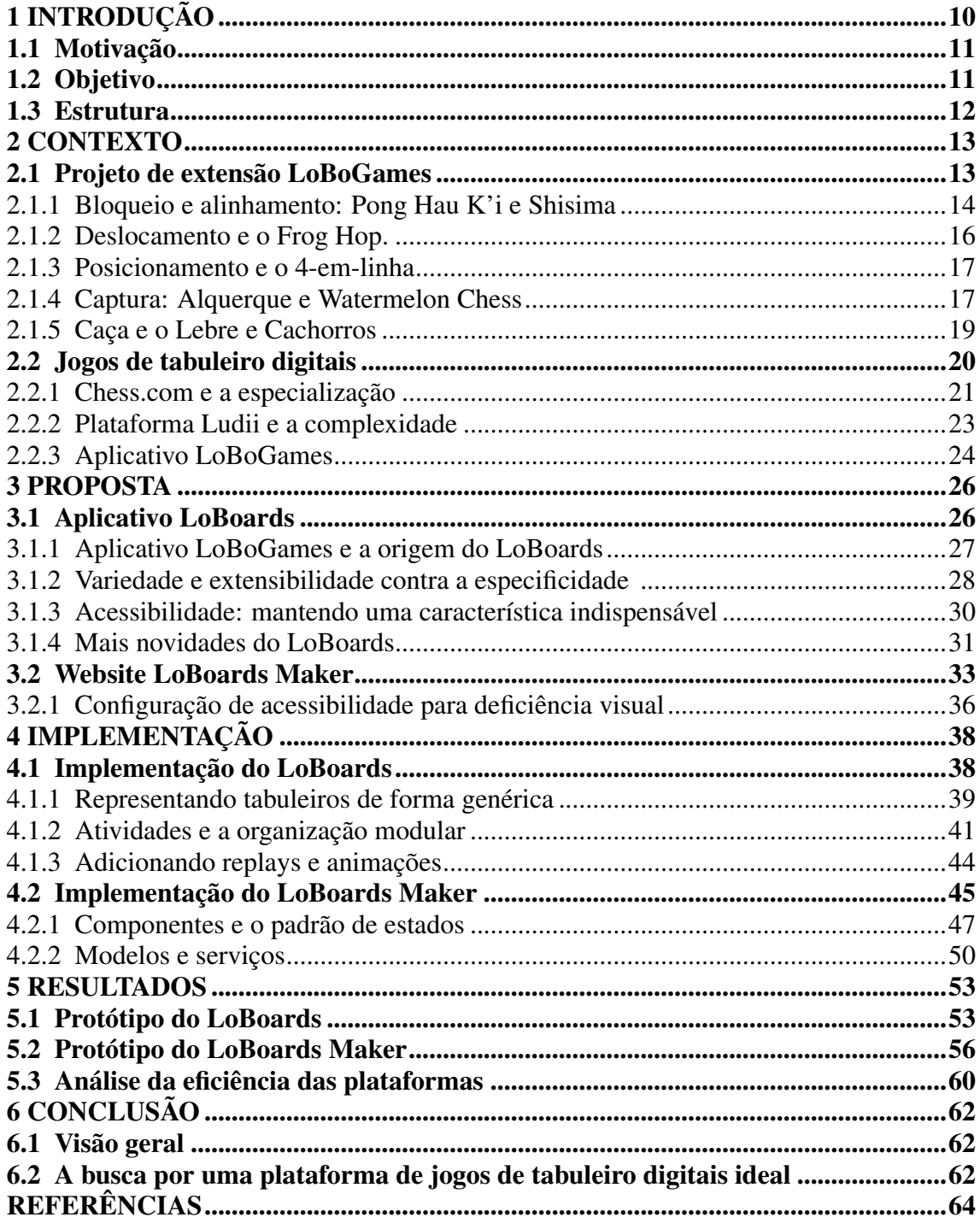

# <span id="page-9-0"></span>1 INTRODUÇÃO

Os jogos constituem uma parte intrínseca da trajetória da humanidade, pois estão atrelados às mais básicas necessidades humanas por entretenimento e construção de vínculos sociais. Nesse contexto, compreendem associações simbólicas particulares da cultura em que foram originados [\(Corrêa, Silva, Carvalho, 2020\)](#page-63-1), repassadas entre gerações, assegurando a transmissão de aprendizado. Considerando essas características educacionais e sociais, é fácil ver como os jogos também se tornam atraentes em ambientes pedagógicos. "A utilização de jogos pode contribuir [...] como elemento condutor de desequilíbrios, favorecendo o processo de aprendizagem e ampliando o desenvolvimento cognitivo, afetivo e emocional" [\(Batista; Dias, 2012, apud Krohl](#page-63-2) *et al*, 2022, p.161).

Ainda mais relevante a este trabalho são os jogos de tabuleiro, que estão cada vez mais sendo consolidados como instrumentos de auxílio à prática docente [\(Corrêa, Silva,](#page-63-1) [Carvalho, 2020;](#page-63-1) Krohl *et al*[, 2022;](#page-63-2) [Melo, Silva, 2021;](#page-63-3) Ribas *et al*[, 2018\)](#page-64-0), buscando colher todos esses benefícios formativos. "Por serem analógicos, os seus sistemas dependem do envolvimento ativo dos jogadores" (Rogerson *et al*[, 2018 apud Souza, 2020\)](#page-64-1). Assim, o ato de jogá-los ensina muito além de regras, ensina colaboração e pensamento lógico, ao mesmo tempo que traz protagonismo aos estudantes, favorecendo a autonomia individual. Ademais, seu valor recreativo não deve ser ignorado, ajudando a destacá-los entre outras formas de ensino mais formais, menos lúdicas.

Os jogos de tabuleiro tratados neste trabalho não são aqueles comumente associados a este grupo, como, por exemplo, Banco Imobiliário (*Monopoly*) ou o Jogo da Vida. Estes são considerados jogos de tabuleiros contextualizados, por possuírem um tema, enredos e personagens. Em contrapartida, o interesse aqui recai sobre aqueles classificados como jogos abstratos de estratégia. Nestes, o tema, se presente, não tem relevância significativa na experiência do jogo [\(Thompson, 2000\)](#page-64-2). Além disso, focam em minimizar a aleatoriedade e garantir que os participantes tenham acesso a todas as informações necessárias para tomar decisões durante uma partida.

Estes jogos abstratos de estratégia possuem uma longa e rica história. Podemos tomar como exemplo um dos jogos mais famosos desta categoria, o Xadrez. Sua versão moderna se originou no século XV no sudoeste da Europa. No entanto, seus primórdios remontam à Índia do século XI, a partir de onde se espalhou pelo mundo [\(Castro, 1994\)](#page-63-4). Devido a isso, existem em abundância, com ampla diversidade em sua cultura e funcionamento. Assim, tornam-se uma fonte quase infinita de conteúdo educacional, pronta para ser usufruída.

#### <span id="page-10-0"></span>1.1 Motivação

Inspirado pela extensa herança cultural e os amplos benefícios associados aos jogos de tabuleiro, o projeto de extensão LoBoGames foi fundado. Nele, jogos abstratos de estratégia foram acumulados em quantidades enormes, organizados de forma didática e então oferecidos por meio de atividades educativas a uma variedade de grupos sociais, visando assim, estimular o desenvolvimento do raciocínio lógico. Com o passar do tempo, tornou-se claro que o projeto ganharia muito com o uso de versões digitais destes jogos, devido à conveniência e ao amplo alcance que estas proporcionam.

No entanto, não foi possível encontrar uma plataforma capaz de atender as necessidades do projeto. Os aplicativos existentes no mercado de jogos de tabuleiros digitais tendem a ser específicos a um único jogo. Por outro lado, as poucas plataformas que atendem uma grande variedade de jogos abstratos de estratégia são relativamente complexas para o usuário médio. Logo, a solução encontrada foi a de construir plataformas próprias. Contudo, embora as aplicações construídas até o momento estejam mais próximas de um ideal, que será discutido na Seção [6.2,](#page-61-2) em comparação ao resto do mercado, estas ainda possuem limitações, principalmente relacionadas a quantidades de jogos fornecidos.

Sendo assim, uma união entre a inspiração inicial que levou à origem do projeto LoBoGames e o desejo dos integrantes deste pela construção de uma plataforma digital que apoie seus objetivos formam a motivação deste trabalho e sua proposta.

#### <span id="page-10-1"></span>1.2 Objetivo

O objetivo deste trabalho é propor e desenvolver duas novas plataformas integradas ao escopo do projeto LoBoGames. A primeira delas, um aplicativo móvel, irá disponibilizar a maior diversidade e quantidade possível de tabuleiros digitais para jogos abstratos de estratégia, contribuindo para a propagação destes, tanto como forma de lazer, quanto como instrumento de ensino e cultivo do raciocínio lógico. Este aplicativo poderá então ser utilizado para facilitar a realização de atividades do projeto de extensão, além de ser distribuído ao público geral. Em contrapartida, a segunda plataforma será utilizada por integrantes do projeto e funcionará como uma ferramenta para auxiliar a expansão do

primeiro aplicativo. Isso ocorrerá mediante a criação de tabuleiros digitais através de uma interface gráfica, os quais, após serem construídos, poderão ser importados pelo aplicativo móvel, que então os tornará jogáveis.

## <span id="page-11-0"></span>1.3 Estrutura

No capítulo seguinte, o leitor será contextualizado sobre tópicos pertinentes a este trabalho, incluindo detalhes sobre o projeto de extensão LoBoGames e sua abordagem modular, além de uma análise do mercado atual de jogos de tabuleiro digitais, contemplando suas existentes limitações e vantagens. Posteriormente, no Capítulo [3,](#page-25-1) será aprofundada a previamente resumida proposta de criação de novas aplicações, com enfoque nas principais motivações e requisitos de cada uma destas. No Capítulo [4,](#page-37-0) aspectos técnicos de como estas plataformas foram desenvolvidas serão explorados, incluindo suas modelagens, arquiteturas e tecnologias. Após, no Capítulo [5,](#page-52-0) serão visualmente apresentados cada um dos protótipos implementados, acompanhados de uma avaliação da eficácia do procedimento de criação de tabuleiros digitais. Finalmente, o Capítulo [6](#page-61-0) conclui esta monografia com um breve resumo, deixando claro as atuais limitações e descrevendo um possível trabalho futuro a ser realizado.

# <span id="page-12-0"></span>2 CONTEXTO

#### <span id="page-12-1"></span>2.1 Projeto de extensão LoBoGames

O presente trabalho foi realizado no âmbito do projeto de extensão "Jogos Lógicos de Tabuleiro", frequentemente referido por seu acrônimo LoBoGames. Iniciado em 2012, o projeto acumulou, por meio de diferentes fontes, uma ampla e diversificada coleção de jogos abstratos de estratégia. Então, ao longo de uma década em andamento, vem demonstrando os benefícios desses jogos para aqueles que tomam o tempo de aprendêlos e praticá-los. Estes benefícios incluem não só o valor educacional, obtido através do estimulo do raciocínio lógico, mas também o aumento de um sentimento de integração e socialização entre aqueles que participam dos grupos envolvidos em suas atividades [\(Giordani; Ribas, R., 2016\)](#page-63-5).

O projeto foi desenvolvido pela Universidade Federal do Rio Grande do Sul e possui um forte aspecto interdisciplinar, tendo sua origem através da união do Instituto de Informática e a Faculdade de Educação. O LoBoGames visa atender, por meio de suas atividades, uma ampla gama de grupos distintos, abarcando crianças, adultos e idosos de diversas esferas sociais e culturais. Ao longo do tempo, foram sendo desenvolvidas metodologias não convencionais que buscam atender essa amplitude de indivíduos. Entre elas, estão incluídas diferentes formas de praticar os jogos, como o "tabuleiro gigante" e o "tabuleiro humano"[1](#page-12-2) , modalidades em que um tabuleiro múltiplas vezes maior que os jogadores é incorporado, assim, promovendo o trabalho em equipe [\(Ribas, N. 2019\)](#page-63-6).

No entanto, a principal metodologia introduzida pelo projeto foi a categorização do seu acervo de jogos em diferentes módulos [\(Giordani; Ribas, R., 2014\)](#page-63-7). Esses são agrupados de acordo com as regras básicas que os regem, como suas condições de vitória e formas de movimentação. Tal estrutura facilita a identificação de padrões entre os jogos, o que é vantajoso ao ensiná-los coletivamente. Por exemplo, se um jogador compreende Pong Hau K'i, um jogo de bloqueio, ele automaticamente irá entender Madelinette, outro jogo deste módulo, por seguir regras similares.

Além dessa categorização, os jogos são ordenados de maneira didática, começando pelos fáceis e progredindo até os mais difíceis. Isso cria uma curva de aprendizagem que oferece duas vantagens principais. Primeiro, ela atua para minimizar qualquer hesitação inicial que novos participantes possam ter ao começar as atividades do projeto.

<span id="page-12-2"></span><sup>&</sup>lt;sup>1</sup>No tabuleiro humano, ou "jogo vivo"os jogadores fazem o papel das peças, e auto-controlam suas decisões.

Segundo, o avanço gradual fornece um claro progresso e incita um desejo de continuação. Quando menos esperam, os jogadores já estão raciocinando sobre situações muito mais complexas.

Em suma, o projeto LoBoGames engloba cinco módulos principais, juntamente com um módulo extra dedicado exclusivamente ao jogo de Xadrez. Nas próximas subseções, serão detalhados os módulos do projeto, exemplificados com jogos que os pertencem, relevantes para o resto desta dissertação. Ademais, é encorajado que o leitor observe como, mesmo nesta limitada amostra de tabuleiros, existe uma notável diversidade de formatos, tamanho e disposição de posições e conexões.

#### <span id="page-13-0"></span>2.1.1 Bloqueio e alinhamento: Pong Hau K'i e Shisima

O primeiro módulo determinado pelo projeto de extensão já possui a peculiaridade de incluir dois tipos de jogos: os de bloqueio e os de alinhamento. A decisão de unificálos deriva da semelhança entre os tabuleiros dos jogos pertencentes a esses grupos, sendo idênticos em certos casos. Além disso, alguns jogos de alinhamento também podem terminar sob a condição de bloqueio. Para vencer em um jogo de bloqueio, é necessário impedir completamente que o adversário mova suas peças. Nestes, os movimentos de peças são restritos as posições conectadas que estiverem desocupadas. Portanto, se um jogador conseguir ocupar todas as posições adjacentes às peças de seu adversário, este ficará impossibilitado de realizar qualquer movimento.

Como mencionado anteriormente, os jogos são organizados por nível de dificuldade dentro de seus respectivos módulos. Na base desta escala de complexidade encontrase o Pong Hau K'i. Este jogo, de origem chinesa, é considerado um dos mais simples do mundo. Ele é jogado com apenas duas peças e um tabuleiro facilmente desenhável, contendo somente três linhas, o que contribuiu para sua ampla popularização. A Figura [2.1](#page-14-0) apresenta dois momentos de uma partida de Pong Hau K'i. O primeiro é o estado inicial do jogo, onde as peças de cada jogador são distribuídas alternadamente em lados opostos do tabuleiro. O segundo momento é o estado final da partida, no qual um dos jogadores, neste caso, o controlador das peças laranjas, é declarado vencedor, já que seu adversário fica sem possibilidade de realizar qualquer movimento.

Os jogos de alinhamento seguem as mesmas regras de movimentação que os de bloqueio, mas diferem na sua condição de vitória. Como o nome sugere, o objetivo é alinhar as peças de acordo com uma formação específica. Como exemplo, temos o jogo

<span id="page-14-0"></span>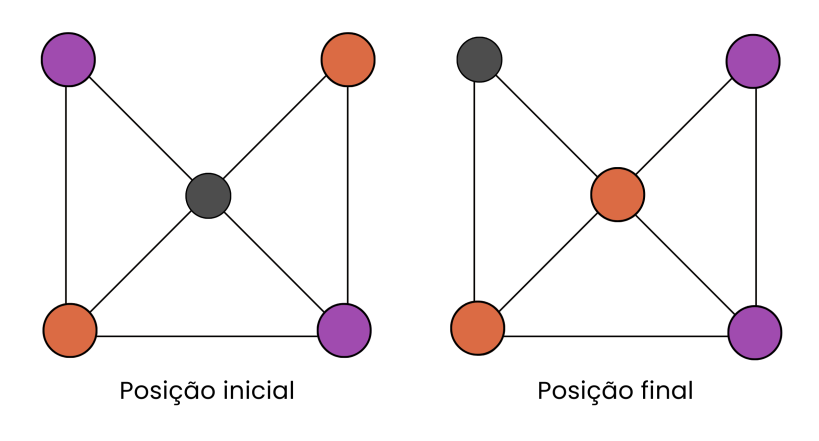

Figura 2.1 – Início e fim de uma partida de Pong Hau K'i.

Fonte: O Autor.

Shisima, originado do Quênia, que se distingue pelo uso de um tabuleiro circular com uma posição central rodeada por outras oito posições. O jogo inicia com cada jogador sobre o controle de três peças, alternadas nas laterais do tabuleiro. Ganha o jogador que conseguir alinhar todas as suas peças. A Figura [2.2](#page-14-1) mostra o estado inicial e um possível estado final de uma partida de Shisima. Um fato interessante sobre o tabuleiro utilizado neste jogo é que ele é idêntico ao usado para outro jogo do módulo, o Mu Torere, classificado como de bloqueio. Isso é um dos múltiplos exemplos no projeto LoBoGames em que um tabuleiro atende diversos jogos.

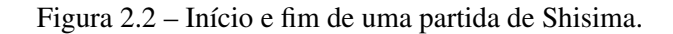

<span id="page-14-1"></span>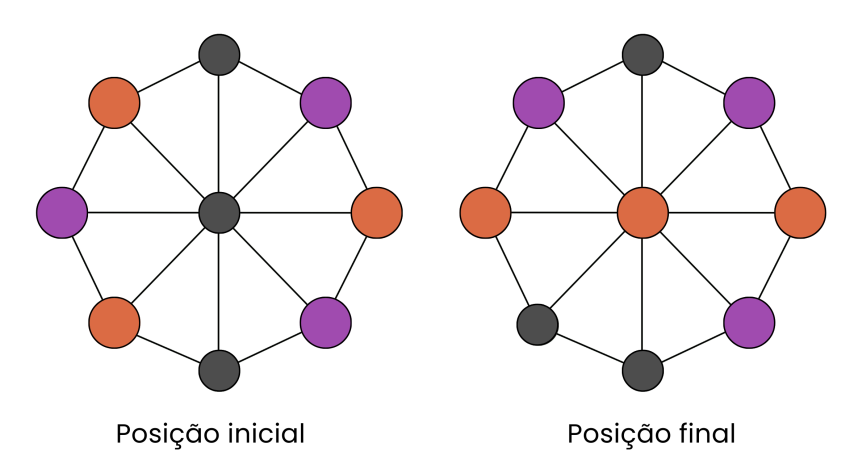

Fonte: O Autor.

#### <span id="page-15-1"></span>2.1.2 Deslocamento e o Frog Hop.

Organizar os jogos por nível de complexidade é crucial para que os participantes desenvolvam progressivamente seu entendimento, sendo fundamental na introdução de jogos abstratos de estratégia para aqueles sem experiência prévia. No entanto, essa organização pode ser insuficiente se todos os jogos disponíveis já forem de alta complexidade. Para contornar isso, o LoBoGames incorpora em seus módulos jogos novos ou adaptados, assim como atividades que não se enquadram estritamente na categoria de jogos, tais como desafios lógicos. Assim, é possível facilitar o aprendizado dos aspectos básicos de um módulo. Um exemplo é o módulo de deslocamento, que inclui jogos focados no movimento rápido e preciso das peças em direção a um objetivo, como alcançar uma posição específica. Um jogo clássico importante a ser ensinado neste módulo é o Halma, que possui diversas regras em relação a suas movimentações, como a inclusão de saltos livres. Logo, para aliviar a curva de aprendizado, foi introduzido o desafio lógico Frog Hop.

O Frog Hop é um exercício de raciocínio que tem como foco o ensino de movimentações por salto. O desafio é estruturado sobre uma linha, com três peças posicionadas de cada lado. O objetivo principal é mover cada peça para o lado oposto de sua posição inicial, chamado de seu "destino". A movimentação de uma peça é obrigatoriamente realizada em direção ao seu "destino", sendo permitido movê-la para uma casa adjacente ou que salte sobre outra peça, independente de sua cor. O Frog Hop também possui um modo competitivo, que se assemelha mais a um jogo, em que cada jogador controla um grupo de peças e tenta alcançar seu próprio "destino". A Figura [2.3](#page-15-0) mostra um exemplo de movimentação no Frog Hop, partindo do estado inicial com um salto.

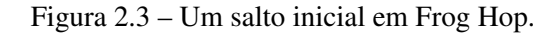

<span id="page-15-0"></span>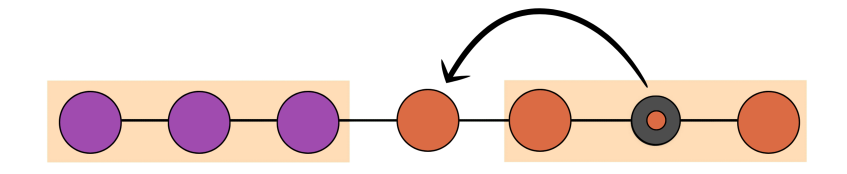

Fonte: O Autor.

#### <span id="page-16-1"></span>2.1.3 Posicionamento e o 4-em-linha

O módulo de posicionamento se distingue dos outros pelo fato de que, após serem posicionadas inicialmente no tabuleiro, as peças não podem ser movimentadas. Isso enfatiza a importância de um planejamento estratégico cuidadoso antes de cada ação, já que cada movimento em busca do objetivo é definitivo. Dentro deste módulo, encontram-se jogos que apresentam características similares a outros módulos, como é o caso do famoso Jogo da Velha. Embora a vitória neste jogo dependa do alinhamento de três peças, foi considerado que seu aspecto mais proeminente é o posicionamento.

A mesma lógica é aplicada ao 4-em-linha, que, conforme indicado pela sua nomenclatura, se encerra pelo alinhamento de quatro peças. Este é disputado em um tabuleiro matricial com sete colunas e seis linhas. Nele, as posições nas primeiras linhas são marcadas com setas, indicando o caminho que as peças devem seguir automaticamente após serem colocadas no tabuleiro. A forma mais fácil de compreendê-lo é imaginando que o tabuleiro está perpendicular à mesa e que as peças estão sendo puxadas pela gravidade. Isso é exatamente o que é feito em sua versão mais popular, o brinquedo *Connect 4*, que possui uma espécie de "tabuleiro em pé". A Figura [2.4](#page-16-0) mostra ambas as versões deste jogo.

<span id="page-16-0"></span>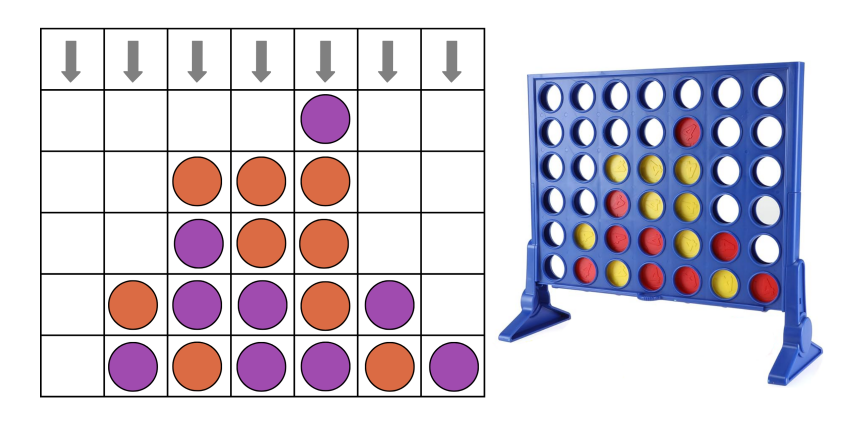

Figura 2.4 – Tabuleiro de 4-em-linha e o brinquedo *Connect 4*.

Fonte: O Autor.

#### <span id="page-16-2"></span>2.1.4 Captura: Alquerque e Watermelon Chess

No módulo de captura estão inclusos jogos nos quais é possível capturar as peças do adversário através de alguma condição, terminando a partida quando um dos jogadores fica sem ou com pouquíssimas peças restantes. Este módulo exibe uma das maiores diversidades de tabuleiros, abrangendo variações quadradas, triangulares, circulares, ou até formatos mais incomuns, como uma estrela ou contendo espirais. Durante as atividades do projeto, notou-se que, independente dos jogos terem regras muito parecidas, as variações nas estruturas dos tabuleiros tiveram um impacto significativo na percepção dos participantes. "[...] mesmo que tenham sido jogos da mesma linha de raciocínio, fez muita diferença a atenção e a atração cada vez que mudava o tabuleiro" [\(Ribas, N. 2019,](#page-63-6) [p. 36\)](#page-63-6).

Exemplificando essa diversidade, podemos analisar dois jogos que variam não só em formato de tabuleiro, mas em condição de captura. O primeiro, Alquerque, é um dos mais simples do módulo, além de ser um dos mais antigos. Este possui um tabuleiro quadrado e sua captura ocorre através de um salto sobre uma peça adjacente. Caso uma captura seja possível, ela é forçada a ser realizada, processo que pode ocorrer mais de uma vez, gerando uma sequência de capturas. A Figura [2.5](#page-17-0) ilustra uma posição inicial de uma partida de Alquerque, em que somente a posição central não é ocupada.

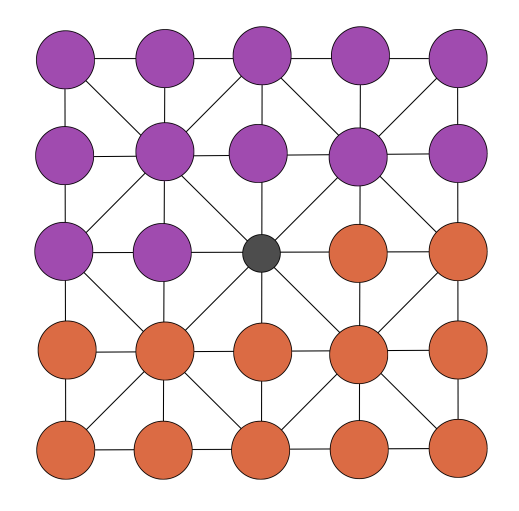

<span id="page-17-0"></span>Figura 2.5 – Início de uma partida de Alquerque.

Fonte: O Autor.

Em contraste, temos o Watermelon Chess, que é jogado em um tabuleiro de formato circular. Neste jogo, a captura ocorre quando a peça de um jogador é totalmente rodeado pelas peças do adversário. Seu término ocorre quando um dos jogadores se encontra com apenas duas peças restantes, o que o impede a realização de novas capturas. A Figura [2.6](#page-18-0) mostra o tabuleiro do Watermelon Chess em uma situação de captura.

<span id="page-18-0"></span>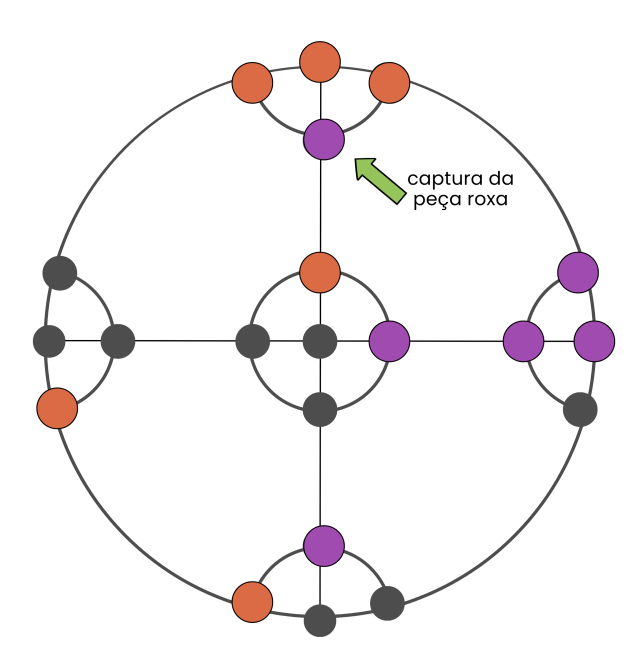

Figura 2.6 – Captura em Watermelon Chess.

Fonte: O Autor.

#### <span id="page-18-1"></span>2.1.5 Caça e o Lebre e Cachorros

Por último, os jogos categorizados como de caça são caracterizados pela existência de dois grupos distintos: os "caçadores", simbolizados por um maior número de peças, e as "caças", representadas por uma quantidade menor de peças. Cada jogador controla um desses grupos, resultando em uma dinâmica assimétrica. Aquele que tem controle sobre as "caças" deve tentar cumprir um objetivo, como alcançar determinada posição, enquanto o seu adversário busca impedir sua movimentação. A Figura [2.7](#page-19-0) demonstra o estado inicial do Lebre e Cachorros, o primeiro jogo do módulo. Nesta configuração, os três "cachorros", simbolizados pelas peças roxas, e a "lebre", representada pela peça laranja, estão posicionados em cantos opostos do tabuleiro. O fim da partida é atingido caso a "lebre" alcance o lado oposto do tabuleiro, ou caso os "cachorros" bloqueiem sua movimentação por completo.

Os jogos deste módulo apresentam aspectos educativos interessantes. Ao jogá-los, aprende-se que a colaboração é a estratégia chave para a vitória. Isto é, os "caçadores", em maior número, alcançam o sucesso quando atuam de forma unida, enquanto a "caça" tem vantagem ao induzir a dispersão de seus oponentes. Adicionalmente, a representação de animais no jogo proporciona uma experiência mais imersiva, especialmente para participantes de nível escolar: "o jogo "captura" os jogadores para a existência dentro de um

<span id="page-19-0"></span>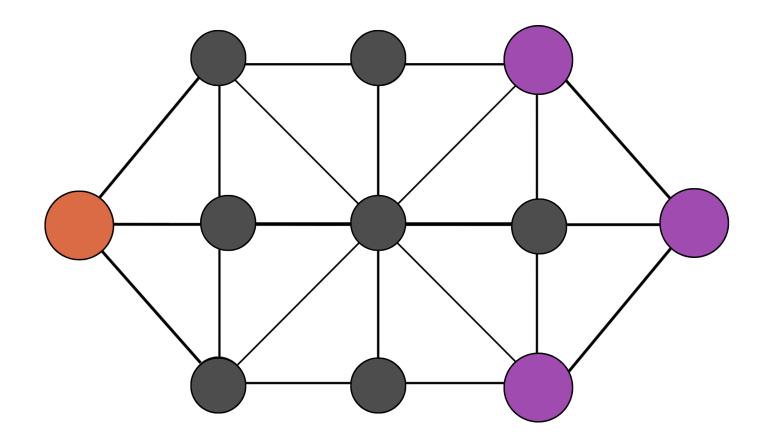

Figura 2.7 – Início de uma partida de Lebre e Cachorros.

Fonte: O Autor.

outro plano e, assim, convoca a imaginação de seus participantes, exigindo o exercício da criatividade" [\(Ribas, N. 2019, p. 34\)](#page-63-6). Pessoalmente, acredito que esta combinação de estratégia, criatividade e diversão representa perfeitamente a essência do projeto de extensão LoBoGames.

#### <span id="page-19-1"></span>2.2 Jogos de tabuleiro digitais

Apesar de sua longa história, jogos de tabuleiro se mantiveram na consciência social com o passar do tempo, e agora, com o rápido avanço tecnológico em escala global, é natural que passem por um processo de digitalização. Atualmente, é possível encontrar diversos websites e aplicações que contêm como enfoque simulação de jogos de tabuleiros na forma digital. Da mesma forma com que jogos de tabuleiro reais podem ser utilizados para o âmbito educacional, suas versões eletrônicas conseguem realizar este papel, tendo a vantagem adicional de não estarem confinadas a um espaço físico, possibilitando que uma única aplicação possa, teoricamente, conter uma grande quantidade de jogos. Ainda, a versão digital pode ser introduzida em plataformas de distribuição, alcançando um público muito maior e permitindo que a prática de jogos de tabuleiro fique disponível à distância de um clique.

Esses aspectos de escalabilidade e disseminação tornam a digitalização de jogos de tabuleiro extremamente interessantes ao projeto de extensão LoBoGames. Contudo, aplicações existentes apresentam limitações que as tornam insuficientes ao seu escopo. Nas próximas subseções, serão analisadas três ferramentas distintas que, em diferentes escalas, procuram simular jogos de tabuleiro digitais. O propósito é demonstrar, por meio desses exemplos, uma visão geral dos aspectos positivos e negativos presentes no mercado de simulação de jogos abstratos de estratégia. Para que então, posteriormente, seja introduzida a proposta de uma nova plataforma.

#### <span id="page-20-0"></span>2.2.1 Chess.com e a especialização

Ao procurar por jogos de tabuleiro em plataformas de distribuição de aplicativos, o consumidor atual irá encontrar predominantemente as versões digitais de jogos populares e bem estabelecidos. Nestas, simuladores de Xadrez, Damas e Gamão existem em abundância, incluindo aplicações de alta qualidade, com design gráfico refinado e funcionalidades avançadas, como a realização de partidas *online* ou contra inteligência artificial. Em grande parte, isso ocorre porque estes jogos têm maior chance de sucesso comercial e financeiro, pois já possuem um público consolidado. Em contraste, a maioria dos jogos coletados pelo projeto LoBoGames não se alinham com esse perfil, resultando em uma presença muito mais limitada, se houver alguma, e com uma qualidade reduzida.

A Figura [2.8](#page-21-0) retrata este fenômeno. Esta contém os resultados de uma pesquisa na Google Play Store, a maior loja de aplicativos do mundo, usando termos associados a jogos de tabuleiro. Observa-se que ao procurar por "jogos de tabuleiro", termo genérico, o usuário encontra jogos abstratos conhecidos, como Xadrez e Damas, além de jogos contextualizados famosos, como o Monopoly. Ao pesquisar por termos específicos, como nomes de jogos, observa-se que o "Xadrez" apresenta uma coletânea de resultados bem avaliados e com um elevado número de *downloads*. Em contrapartida, um jogo como o "Alquerque" exibe apenas um único resultado, cercado por sugestões para os jogos mais famosos previamente mencionados. Já o termo "Shisima", que é ainda menos conhecido, não retorna nenhuma opção jogável.

Outro desafio relacionado a esses aplicativos, do ponto de vista do projeto de extensão, reside na sua especialização. A grande maioria é dedicada exclusivamente a um único jogo ou, em casos menos comuns, a um pequeno conjunto de jogos. Mesmo assumindo que todos os jogos desejados estivessem prontamente disponíveis para instalação, ainda existiria um problema logístico de gerenciamento e operação de dezenas de aplicativos em múltiplos dispositivos móveis, algo necessário para a realização de atividades do LoBoGames.

<span id="page-21-0"></span>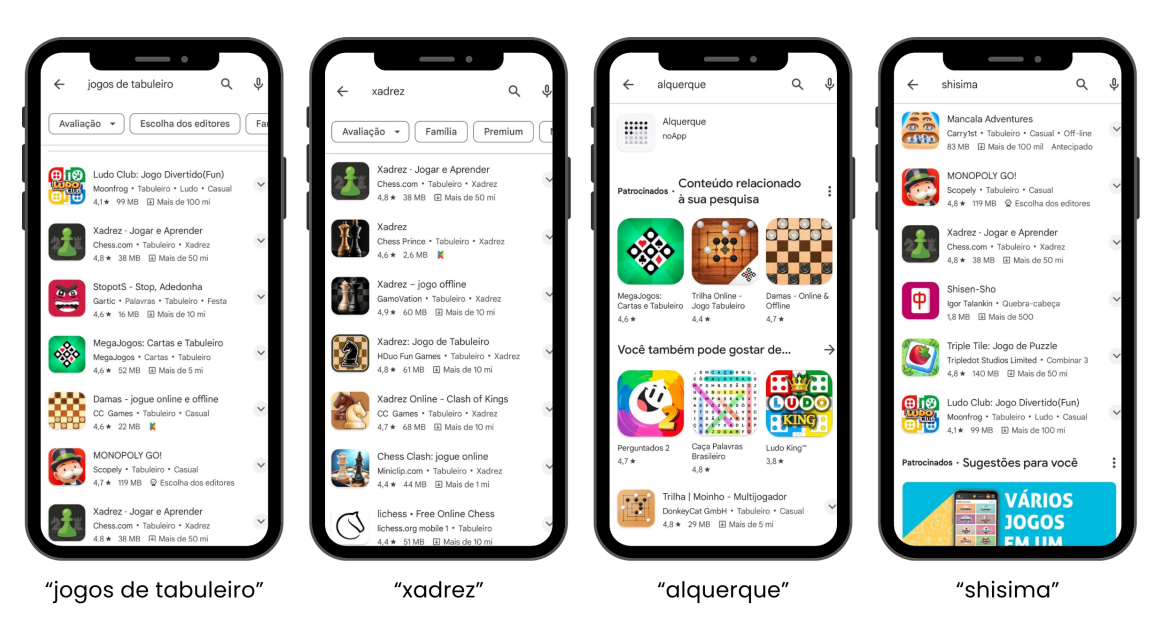

Figura 2.8 – Busca por jogos de tabuleiro na Google Play Store.

Fonte: Captura de tela, plataforma Google Play Store.

A plataforma Chess.com<sup>[2](#page-21-1)</sup> foi selecionada para exemplificar estas características. É possível observar na Figura [2.8](#page-21-0) que ela surge como resultado em três das quatro capturas de tela. Isto é devido à sua posição como uma das maiores plataformas de Xadrez do mundo, possuindo mais de 100 milhões de usuários. No contexto deste trabalho, vale ressaltar a impressionante quantidade de funcionalidades que a plataforma oferece. Além das já mencionadas capacidades de partidas *online* e contra IA, outras funcionalidades incluem um vasto acervo de materiais didáticos, que abrange cursos e tutoriais em formatos de vídeo e texto, bem como desafios de lógica em forma de *puzzles*. Reforçando o aspecto educacional, cada partida realizada na plataforma por um usuário é armazenada em um histórico, que pode ser analisado posteriormente e revisto como um replay. Somado a isso, o aspecto de comunidade também é bastante desenvolvido, através de recursos como fóruns e *rankings* de jogadores.

Embora a especialização ao Xadrez desta plataforma faça com que não atenda todo o escopo do LoBoGames, muitas das funcionalidades por ela oferecidas são extremamente interessantes ao projeto de extensão, sendo isso especialmente verdade em relação aquelas que possuem um alto caráter pedagógico. Logo, é importante que sejam levadas em consideração em possíveis novas aplicações.

<span id="page-21-1"></span><sup>2</sup>Disponível em: [<https://www.chess.com>.](https://www.chess.com) Acesso em: 27 jan. 2024

#### <span id="page-22-0"></span>2.2.2 Plataforma Ludii e a complexidade

Em completa oposição a aplicativos especializados em um único jogo, podemos analisar a plataforma desenvolvida pelo Departamento de Ciência da Computação Avan-çada da Universidade de Maastricht (DACS). O Ludii<sup>[3](#page-22-1)</sup> é considerado um sistema de jogos completo e geral (em inglês, *complete general game system*), no qual programadores conseguem, através de uma gramática própria, criar descrições de jogos em arquivos de texto que são posteriormente importados na ferramenta, transformando-os assim em versões jogáveis. Ao empregar este método de desenvolvimento, o Ludii foi capaz de reunir uma coleção notável de jogos, muitos dos quais se enquadram na categoria de estratégia abstrata. O website Ludii Portal contém uma página de jogos que serve como uma biblioteca com mais de mil descrições gramaticais implementadas, incluindo diversos jogos discutidos na Seção [2.1,](#page-12-1) além de muitos outros contidos no projeto LoBoGames.

No entanto, mesmo proporcionando o benefício de uma extensa gama de jogos, o Ludii é principalmente usado para fins científicos, devido sobretudo às impressionantes funcionalidades de suporte à inteligência artificial da plataforma, que a tornam excelente para a construção e análise de diversos agentes de IA. Em contraste, o uso casual da plataforma é raro em razão da sua complexidade, que fica evidente durante o desenvolvimento de um jogo. Ao demandar não só um conhecimento em programação básica, mas também um entendimento detalhado da gramática Ludii, sofisticada o suficiente para replicar qualquer jogo programável em Java [\(Browne, 2016\)](#page-63-8), a plataforma dificulta a adição de novos jogos por aqueles interessados. Igualmente, a complexidade se manifesta também na tentativa de jogar um dos jogos já criados, procedimento que requer a instalação do Ludii Player através de um arquivo .jar<sup>[4](#page-22-2)</sup> e, em seguida, a execução por meio deste de um arquivo de descrição do jogo. Este processo pode representar um enorme obstáculo para aqueles com menor familiaridade tecnológica. Adicionalmente, os jogos não estão disponíveis para dispositivos móveis e apresentam uma interface gráfica pouco intuitiva.

Em síntese, o Ludii é uma plataforma voltada ao meio científico e, nesse aspecto, realiza com excelência seu trabalho. A forma com que utiliza arquivos textuais e uma modelagem abrangente para alcançar a variedade de jogos é um aspecto importante a ser considerado. Entretanto, sua alta complexidade e acessibilidade limitada o tornam menos adequado para um projeto de extensão como o LoBoGames.

<span id="page-22-1"></span><sup>3</sup>Disponível em: [<https://ludii.games/index.php>.](https://ludii.games/index.php) Acesso em: 27 jan 2024

<span id="page-22-2"></span><sup>4</sup>Formato de arquivo utilizado para distribuir um conjunto de classes Java, por exemplo, uma aplicação.

#### <span id="page-23-0"></span>2.2.3 Aplicativo LoBoGames

Considerando a dificuldade de encontrar uma plataforma que preencha todas as necessidades do projeto de extensão, aliado ao fato de sua origem estar conectada ao Instituto de Informática, emerge naturalmente a ideia de construir uma aplicação própria. Ao longo da trajetória do projeto de extensão LoBoGames, foram propostas diversas ferramentas, estando incluído entre elas: um jogo digital voltado ao exercício do raciocínio lógico [\(Schwingel, 2015\)](#page-64-3), um ambiente virtual colaborativo [\(Silva, 2021\)](#page-64-4) e, mais recentemente, uma aplicação que adota o nome de seu projeto de origem, o aplicativo LoBoGames<sup>[5](#page-23-1)</sup>.

Idealizado e construído no trabalho de conclusão intitulado "LoBoGames: Uma plataforma virtual acessível de jogos de tabuleiro" [\(Vieira, 2023\)](#page-64-5) o aplicativo dispõe de cinco jogos abstratos de estratégia únicos, praticados sobre dois tabuleiros distintos. Estes jogos podem ser disputados tanto em modo multijogador local quanto contra a inteligência artificial, sendo esta disponível em três níveis distintos de dificuldade. Adicionalmente, alinhado ao objetivo do projeto de extensão de conseguir atender um público amplo e diverso, o aplicativo LoBoGames reforça a acessibilidade, oferecendo suporte integral para pessoas com deficiências visuais e compatibilidade com dispositivos eletrônicos obsoletos. A Figura [2.9](#page-24-0) apresenta duas capturas de tela do LoBoGames, demonstrando seu menu inicial e uma partida de Alquerque.

Dentro do atual mercado de jogos de tabuleiros digitais, o aplicativo LoBoGames se sobressai como a melhor opção para satisfazer as demandas do seu projeto de extensão. No entanto, ainda se observa uma carência de algumas funcionalidades, mais notavelmente o número limitado de jogos e pouca diversidade de tabuleiros. Esforços estão sendo realizados para ampliar a aplicação, porém, estes sofrem devido a algumas restrições que serão aprofundadas nas Subseções [3.1.2](#page-27-1) e [4.1.1,](#page-38-0) as quais discutem, respectivamente, as estratégias de expansão e modelagens de tabuleiro da aplicação LoBoGames. Ademais, novas propostas, como a deste trabalho, ainda estão surgindo.

<span id="page-23-1"></span><sup>&</sup>lt;sup>5</sup>Disponível em: [<https://play.google.com/store/apps/details?id=com.marcoantonioaav.lobogames&](https://play.google.com/store/apps/details?id=com.marcoantonioaav.lobogames&pcampaignid=web_share) [pcampaignid=web\\_share>.](https://play.google.com/store/apps/details?id=com.marcoantonioaav.lobogames&pcampaignid=web_share) Acesso em: 27 jan. 2024

<span id="page-24-0"></span>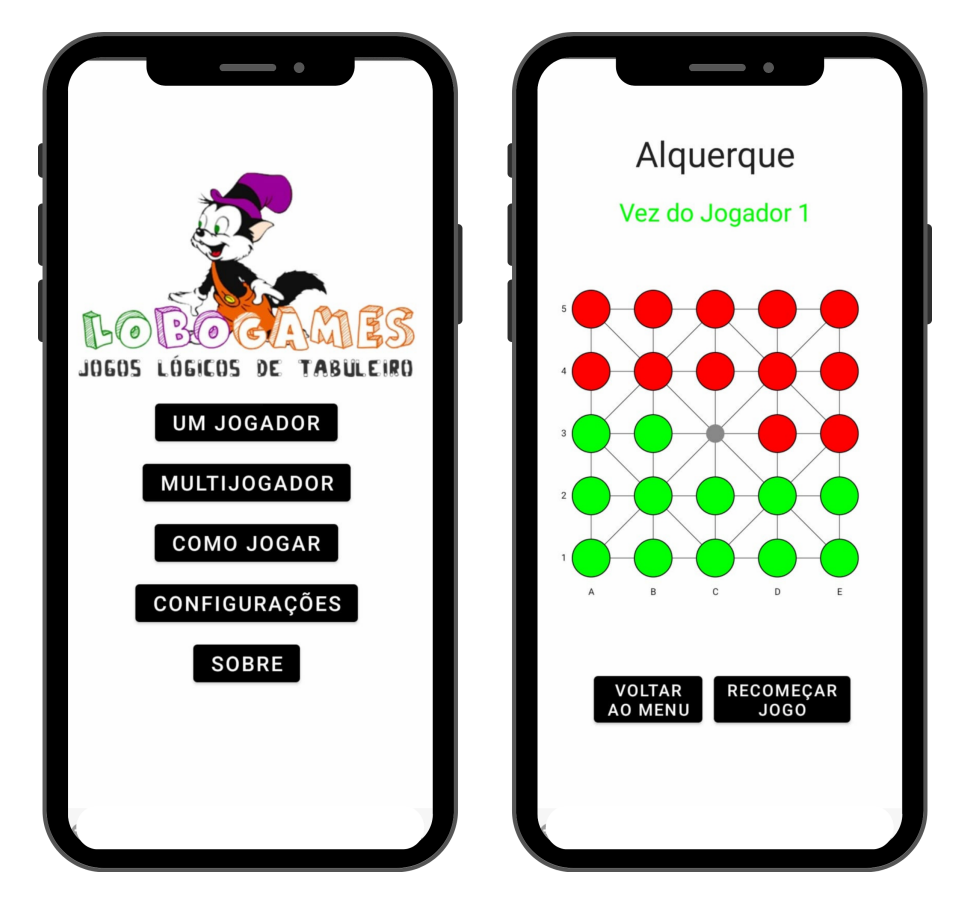

Figura 2.9 – Menu inicial e partida de Alquerque no aplicativo LoBoGames.

Fonte: Captura de tela, aplicativo LoBoGames.

# <span id="page-25-1"></span>3 PROPOSTA

Este trabalho propõe a construção de duas novas plataformas que farão parte da família de aplicações do projeto LoBoGames. Essas plataformas deverão ser usadas em conjunto, como demonstra a Figura [3.1.](#page-25-0) Quando unidas, buscam mitigar as limitações existentes em ambientes de jogos digitais previamente discutidas, enquanto mantêm os aspectos positivos analisados, com o objetivo de centralizar a maior quantidade e variedade possível de tabuleiros virtuais jogáveis em um único local.

Figura 3.1 – Integração entre as plataformas LoBoards e LoBoards Maker.

<span id="page-25-0"></span>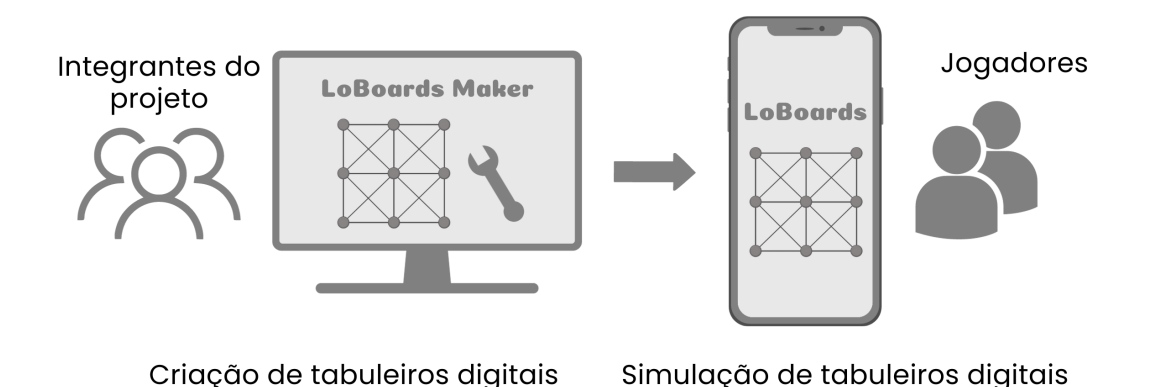

Fonte: O Autor.

#### <span id="page-25-2"></span>3.1 Aplicativo LoBoards

A primeira plataforma desenvolvida é um aplicativo Android denominado "LoBoards", que estará disponível de forma pública na Google Play Store. Seu nome foi escolhido para que fique claro a conexão com o projeto de extensão LoBoGames, ao mesmo tempo que se diferencia do aplicativo de mesmo nome através da ênfase em tabuleiros, ao contrário de jogos. O LoBoards funciona como um ambiente de simulação de tabuleiros digitais de forma livre, não se preocupando com a especificidade das regras de cada jogo disputado, similar à forma com que um tabuleiro é utilizado no mundo real. Devido a essa decisão de design, a aplicação não suporta funcionalidades de jogo contra máquina, sendo voltada apenas para partidas multijogador. Contudo, em virtude deste enfoque em generalidade, é capaz de fornecer uma pluralidade enorme de tabuleiros.

A ferramenta tem como principal finalidade o aspecto educacional, sendo usada

para fomentar a divulgação, a disseminação e ampliar o interesse por jogos lógicos de tabuleiros, objetivo que compartilha com o projeto de extensão que faz parte [\(Giordani;](#page-63-7) [Ribas, R., 2014\)](#page-63-7). Por isso, também replica a estrutura modular de separação de jogos adotada pelo referido projeto de extensão, além de incorporar funcionalidades adicionais que contribuem para o processo de aprendizagem, como a disponibilização de materiais didáticos em formato de textos e vídeos e a possibilidade de reanálise de partidas anteriores por meio de replays.

De forma concisa, para atender às expectativas atuais do mercado de plataformas de tabuleiros virtuais e destacar-se em áreas atualmente deficientes, a plataforma deve cumprir as especificações que serão listadas abaixo e esclarecidas nas subseções seguintes.

- A plataforma deverá possuir uma enorme variedade de tabuleiros virtuais e tê-los organizados de forma modular;
- Deverá ser facilmente extensível, simplificando a adição de novos tabuleiros;
- Necessita de uma boa usabilidade que torna fácil jogar partidas e acompanhar seu andamento;
- Os usuários devem conseguir visualizar seu histórico de partidas anteriores, proporcionando oportunidades de aprendizado;
- Materiais didáticos devem estar prontamente disponíveis visando auxiliar novos usuários;
- A plataforma deve atender às necessidades de usuários com deficiências visuais, garantindo acessibilidade;
- Deve ser compatível com dispositivos eletrônicos mais antigos.

## <span id="page-26-0"></span>3.1.1 Aplicativo LoBoGames e a origem do LoBoards

Neste momento, as semelhanças entre as aplicações LoBoGames e LoBoards devem estar aparentes. Ambas fazem parte do mesmo projeto de extensão e compartilham como característica principal a simulação de jogos de tabuleiro em ambiente digital. Isso não é apenas coincidência, uma vez que o aplicativo LoBoards se baseia teoricamente no trabalho de conclusão que deu origem ao LoBoGames, além de ter seu código-fonte iniciado a partir de um *fork*[6](#page-27-2) do protótipo da aplicação construída neste. Devido a essas semelhanças, uma análise das especificações do LoBoards é mais produtiva quando realizada de forma comparativa a plataforma LoBoGames. A tabela [3.1](#page-27-0) destaca as semelhanças e diferenças entre a proposta da aplicação LoBoards e o estado atual da aplicação LoBoGames indicando quais características cada uma delas contêm.

<span id="page-27-0"></span>

| rabela 9.1 Comparação entre as plataformas Ecoopoames e Ecopoaras. |                  |            |
|--------------------------------------------------------------------|------------------|------------|
| Característica                                                     | <b>LoBoGames</b> | LoBoards   |
| Implementação de regras específicas a cada                         | Contém           | Não contém |
| jogo, como condições de vitória e movimenta-                       |                  |            |
| ção                                                                |                  |            |
| Modo para apenas um jogador com inteligência                       | Contém           | Não contém |
| artificial                                                         |                  |            |
| Modo multijogador                                                  | Contém           | Contém     |
| Acessibilidade para deficientes visuais                            | Contém           | Contém     |
| Compatibilidade com eletrônicos obsoletos                          | Contém           | Contém     |
| Inclusão de materiais didáticos na forma de tex-                   | Não contém       | Contém     |
| tos e vídeos                                                       |                  |            |
| Grande variedade de tabuleiros jogáveis                            | Não contém       | Contém     |
| Histórico de partidas e replays                                    | Não contém       | Contém     |
| Animações que facilitam acompanhamento das                         | Não contém       | Contém     |
| partidas                                                           |                  |            |
| Organização modular dos jogos e tabuleiros                         | Não contém       | Contém     |
| conforme o projeto LoBoGames                                       |                  |            |
| Integração com ferramenta externa para inclu-                      | Não contém       | Contém     |
| são rápida de novos tabuleiros                                     |                  |            |
|                                                                    |                  |            |

Tabela 3.1 – Comparação entre as plataformas LoboGames e LoBoards.

Fonte: O Autor.

## <span id="page-27-1"></span>3.1.2 Variedade e extensibilidade contra a especificidade

A quantidade e diversidade de jogos de tabuleiro existentes é extremamente vasta [\(Ribas, R.](#page-64-0) *et al*, 2018). Cerca de 90 tabuleiros são disponibilizados para impressão pelo projeto LoBoGames, sendo que estes representam somente um pedaço do universo de jogos abstratos de estratégia. A característica essencial e distintiva do LoBoards, em comparação com outras aplicações de simulação de jogos de tabuleiro virtuais, é seu objetivo de portar a maior quantidade possível destes, meta que é dificultada por um alto custo temporal de desenvolvimento. Este custo pode ser subdividido em duas partes principais. A primeira parte a ser considerada é o processo de criação do tabuleiro em si,

<span id="page-27-2"></span><sup>6</sup>Termo usado por desenvolvedores de *software* para se referir a criação de um novo projeto através de uma cópia independente do código de um projeto existente.

relacionando tanto a sua aparência, estrutura e modelagem. A segunda, seria a implementação das regras que governam o funcionamento de cada jogo associado a este tabuleiro, incluindo definições de quando e como cada peça deve se movimentar e as condições que indicam o término de uma partida, seja por derrota, empate ou vitória.

Devemos então buscar formas de acelerar este processo. Atualmente, para remover o tempo gasto no desenvolvimento de novos tabuleiros, a aplicação LoBoGames evita completamente a produção deles, sendo ampliada através da criação de uma variedade de novos jogos sobre os mesmos dois tabuleiros já existentes na plataforma. A escolha dos jogos a serem implementados está sendo fundamentada no livro "21 jogos abstratos e de estratégia no mesmo tabuleiro" [\(Ribas, R., 2020\)](#page-64-6). Esta estratégia é inteligente, porém apresenta certas limitações. Eventualmente, todos os jogos desejados serão incorporados aos tabuleiros presentes, o que exigirá a criação de novos tabuleiros para continuar a expansão. Adicionalmente, alguns dos jogos implementados precisam ser ajustados para operarem nos tabuleiros suportados pela plataforma, o que pode resultar na perda de algumas de suas características visuais e funcionais clássicas.

Em contraste, para mitigar o custo de criação de tabuleiros, o LoBoards opta por terceirizar o processo a outra ferramenta. Este papel será desempenhado pelo LoBoards Maker, que será aprofundado na Seção [3.2,](#page-32-1) e deve reduzir o tempo tomado na implementação de novos tabuleiros através da utilização de uma interface gráfica de alta usabilidade, preservando, ao mesmo tempo, o design visual dos tabuleiros. Após o término da criação, estes tabuleiros podem ser permanentemente incluídos no LoBoards. De certa forma, esta metodologia se assemelha à plataforma Ludii e sua criação de jogos, porém, ao invés de uma gramática complexa, é utilizado um sistema mais amigável ao usuário. Do ponto de vista da aplicação LoBoards, o custo futuro de criação de novos tabuleiros será praticamente eliminado, sendo somente necessário desenvolver uma única vez a integração com os tabuleiros gerados pelo LoBoards Maker.

O tempo dedicado no desenvolvimento de regras específicas para cada jogo também deve ser analisado. Na ferramenta LoBoGames, é essencial implementar as regras do jogo, incluindo as condições de término. Isso é especialmente crucial devido ao seu modo de jogador único com inteligência artificial, pois "é necessário que o algoritmo escolhido para avaliar as jogadas consiga distinguir com clareza jogadas que levam a uma vitória ou derrota eminente" [\(Vieira, 2023, p. 32\)](#page-64-5). A colaboração coletiva está sendo usada para aliviar o tempo investido na programação dos jogos. Durante o ano de 2023, diversos alunos do Instituto de Informática da UFRGS trabalharam no código do aplicativo LoBoGames,

cada um encarregado de incluir um novo jogo à plataforma. Durante esse período, cinco novos jogos foram construídos para a aplicação, somando aos cinco citados no trabalho de conclusão mencionado previamente, embora ainda não estejam disponíveis ao público.

O progresso do aplicativo LoBoGames é notável, porém, se a meta almejada for de englobar a maioria dos jogos do projeto de extensão, como é o caso da proposta deste trabalho, se torna necessário adotar uma estratégia diferente. Para a aplicação LoBoards foi tomada a decisão de abandonar as especificidades de regras dos jogos em prol de acelerar o processo de expansão e aumentar a variedade rapidamente. Deste modo, é criada uma implementação genérica do funcionamento de uma partida, que será aplicada a todos os tabuleiros, não sendo mais gasto tempo em adições futuras. De certa forma, a ferramenta acaba então sendo mais similar a experiência de estar jogando em um tabuleiro real, onde qualquer movimento é permitido e o jogo é encerrado quando os jogadores decidem. Em contrapartida, temos a perda da inteligência artificial e o modo de jogador único, que continuará sendo a especialidade do aplicativo LoBoGames.

## <span id="page-29-0"></span>3.1.3 Acessibilidade: mantendo uma característica indispensável

Considerando o propósito de promover a divulgação e disseminação de jogos abstratos de estratégia, adotado pela aplicação LoBoards, segue logicamente o desejo de proporcionar acesso à plataforma ao maior número possível de pessoas. A plataforma LoBoGames incorpora características que se alinham diretamente a este desejo; o reaproveitamento de dispositivos obsoletos e o seu suporte a tecnologias de acessibilidade para deficientes visuais.

Assim como o projeto de extensão LoBoGames visa à produção de jogos com material reciclável, buscando sustentabilidade ambiental e financeira [\(Ribas, R.](#page-64-0) *et al*, 2018), é possível estender esta abordagem a equipamentos eletrônicos. Um antigo telefone celular ou tablet, que já não tem mais utilidade no dia a dia, pode se transformar rapidamente em uma ferramenta educacional por meio da simples instalação do LoBoGames. Além disso, o "acesso ao aplicativo não só será facilitado para pessoas de baixa renda, como também para instituições de ensino e inclusão de deficientes visuais" [\(Vieira, 2023, p.](#page-64-5) [33\)](#page-64-5), auxiliando na disseminação dos jogos de tabuleiro.

Quando uma pessoa com deficiência visual joga um jogo de tabuleiro, ela depende principalmente do tato para se orientar. Ao transpor esse tabuleiro para o ambiente virtual, estamos essencialmente eliminando o sentido do tato, o que complica significativamente a jogabilidade para esta audiência. Para lidar com este problema, o aplicativo LoBoGames utiliza leitores de tela, adicionando novos estímulos sonoros que descrevem o estado da partida. Conforme dados do IBGE, coletados no censo de 2010, o contingente de brasileiros com deficiência visual severa atinge 6,5 milhões [\(p.120\)](#page-63-9). Na busca de alcançar o maior público possível com nosso projeto, é preciso levar em consideração essa parcela da população.

Nesse contexto, fica claro que é essencial que o LoBoards preserve essas características. Conforme detalhado na Subseção [3.1.1,](#page-26-0) o aplicativo foi construído usando como base o código-fonte da aplicação LoBoGames. Portanto, basta garantir que as novas adições e modificações não prejudiquem esses benefícios. No que diz respeito ao suporte a equipamentos eletrônicos obsoletos, esse requisito é atendido ao manter o nível da API Android<sup>[7](#page-30-1)</sup> em 16, como na aplicação LoBoGames. Já para as questões relacionadas à acessibilidade para deficientes visuais, é necessário um comprometimento contínuo com o suporte a leitores de telas durante todo o processo de desenvolvimento.

## <span id="page-30-0"></span>3.1.4 Mais novidades do LoBoards

O aplicativo LoBoards introduz novas melhorias com o objetivo de aprimorar a experiência do usuário, promovendo avanços em termos de usabilidade e valor educacional. Entre elas, destaca-se a inclusão de animações das movimentações de peças, uma interface baseada na organização modular dos tabuleiros e a adição de um histórico de partidas e replays. Essas melhorias foram propostas por membros do projeto e usuários durante o período em que utilizaram o aplicativo LoBoGames, ao identificarem problemas ou a ausência de determinadas funcionalidades. Portanto, podemos considerar que essas inclusões a plataforma LoBoards também funcionam como uma prova de conceito para uma eventual integração dessas melhorias ao aplicativo LoBoGames. Detalhes mais específicos sobre essa possibilidade serão discutidos na Seção [4.1.1.](#page-38-0)

Uma das dificuldades enfrentadas pelos usuários da aplicação LoBoGames era acompanhar a movimentação das peças durante uma partida. Essa dificuldade decorria do fato de que, ao executar um movimento, a peça era teleportada instantaneamente de sua posição atual para uma posição final. Este problema era acentuado quando muitas movi-

<span id="page-30-1"></span> ${}^{7}O$  nível da API no Android determina as funcionalidades acessíveis ao desenvolvedor e a compatibilidade com dispositivos. Números menores oferecem maior compatibilidade, mas podem resultar em menos funcionalidades disponíveis.

mentações ocorriam em rápida sequência, intensificando a complexidade da situação. Por exemplo, durante uma partida de Alquerque, é possível ocorrer uma sequência de capturas forçadas, como ilustrado pela Figura [3.2,](#page-31-0) sendo essas automaticamente executadas pela plataforma. Nessa situação, acompanhar exatamente o que ocorreu era difícil até para jogadores experientes. A solução encontrada para contornar esse problema foi a inclusão de animações, as quais apresentam de forma clara a trajetória percorrida pelas peças entre as diferentes posições do tabuleiro.

<span id="page-31-0"></span>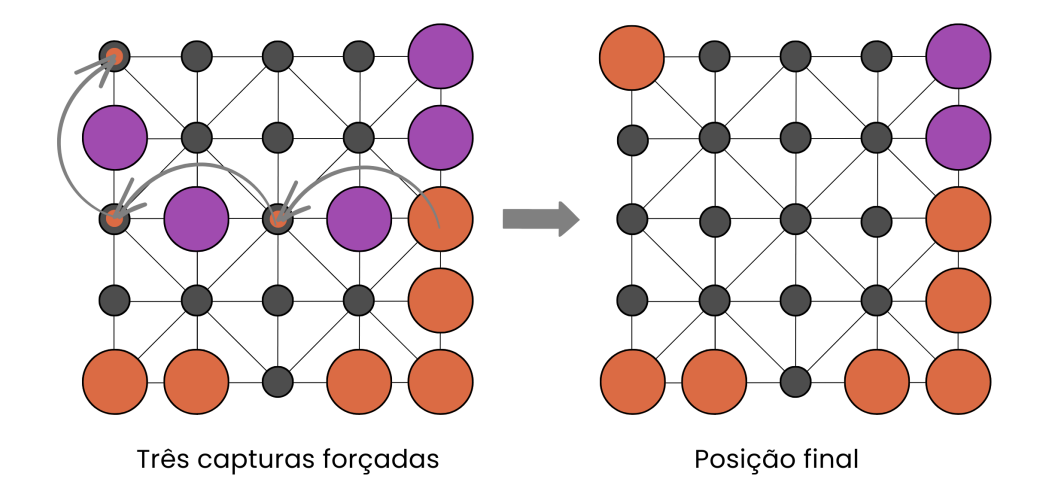

Figura 3.2 – Cenário de partida de Alquerque com três capturas forçadas.

Fonte: O Autor.

Conforme discutido na Seção [2.1,](#page-12-1) uma das principais características do projeto de extensão LoBoGames é a sua metodologia de separação dos jogos de tabuleiros em módulos, agrupados por funcionalidade e ordenados por complexidade. Essa divisão permite "não apenas compreendê-los melhor mas principalmente trabalhar alguns conceitos e ensinamentos com os participantes, sejam eles escolares, adultos ou idosos" [\(Ribas, N.](#page-63-6) [2019, p. 22\)](#page-63-6). Ademais, a proposta de uma curva de aprendizado crescente caracterizada pelo aumento gradual de complexidade simplifica a introdução de novos interessados ao universo dos jogos de tabuleiro. O aplicativo LoBoards, então, se propõe a utilizar dessa metodologia no seu próprio design, a fim de usufruir dos mesmos benefícios.

Seguindo o tema de novas funcionalidades que auxiliam o aprendizado, o aplicativo LoBoards também inclui uma nova área de replays, permitindo aos usuários revisitar partidas jogadas anteriormente. O intuito desta funcionalidade é promover a análise de partidas antigas como uma ferramenta para a melhoria contínua das habilidades de cada jogador. Ao revisar erros cometidos em partidas anteriores, os jogadores têm a oportunidade de considerar maneiras de corrigi-los. Adicionalmente, essa parte do sistema apresenta funcionalidades de exportação e importação de replays, permitindo que os jogadores compartilhem entre si partidas consideradas interessantes, contribuindo assim para a disseminação de conhecimento dentro da comunidade.

#### <span id="page-32-1"></span>3.2 Website LoBoards Maker

A segunda plataforma desenvolvida é destinada ao uso interno pelos membros do projeto LoBoGames. O website LoBoards Maker visa servir como uma ferramenta de desenvolvimento e expansão do aplicativo LoBoards, razão pela qual recebeu esse nome. A ampliação proposta será feita através da criação de tabuleiros virtuais que, em seguida, serão integrados ao LoBoards.

A construção de novos tabuleiros adere à filosofia *no-code*, implicando que o conhecimento de programação não é necessário pelo usuário da plataforma, sendo todo o processo feito através de interface gráfica. Essa característica é uma vantagem significativa em um projeto de extensão interdisciplinar como o LoBoGames, pois possibilita que estudantes de diversas áreas contribuam para a melhoria da aplicação. Além disso, a diminuição da dependência de codificação tem o potencial de acelerar o processo de desenvolvimento e reduzir a ocorrência de erros. A Figura [3.3](#page-32-0) detalha esse e outros requisitos que devem ser cumpridos pelo LoBoards Maker.

<span id="page-32-0"></span>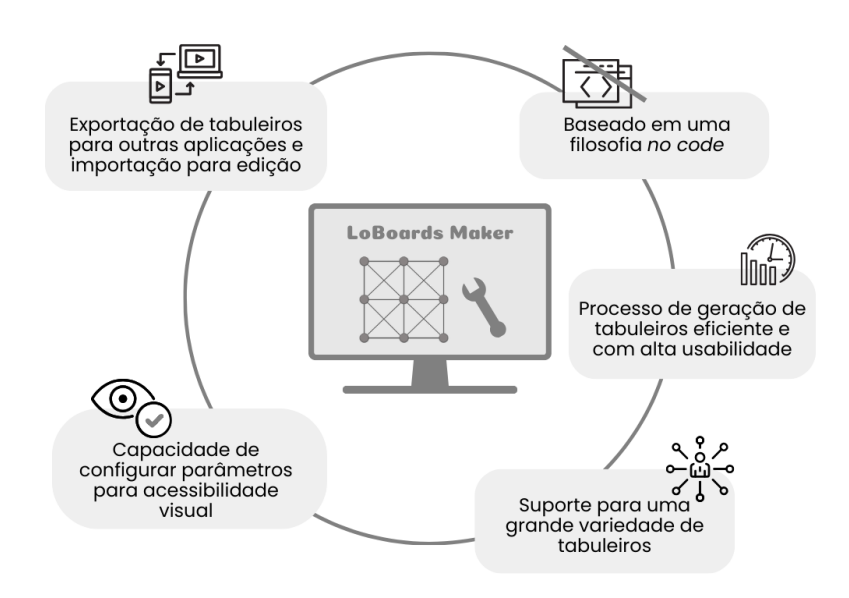

Figura 3.3 – Requisitos do LoBoards Maker.

Fonte: O Autor.

Para ser vantajosa, a plataforma precisa demonstrar ser mais eficiente que a construção programática de tabuleiros, ao mesmo tempo em que mantém o nível de variedade necessário para atender às exigências do projeto de extensão LoBoGames. O requisito de eficiência será alcançado apenas se for garantido que a aplicação tem alta usabilidade, sendo fácil interagir com ela e compreender seu funcionamento. Para atingir esse objetivo, é proposta a utilização de um tour guiado, no qual a criação do tabuleiro é dividida em uma sequência de passos, ilustrados pela Figura [3.4.](#page-33-0)

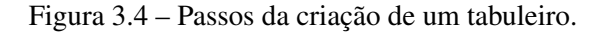

<span id="page-33-0"></span>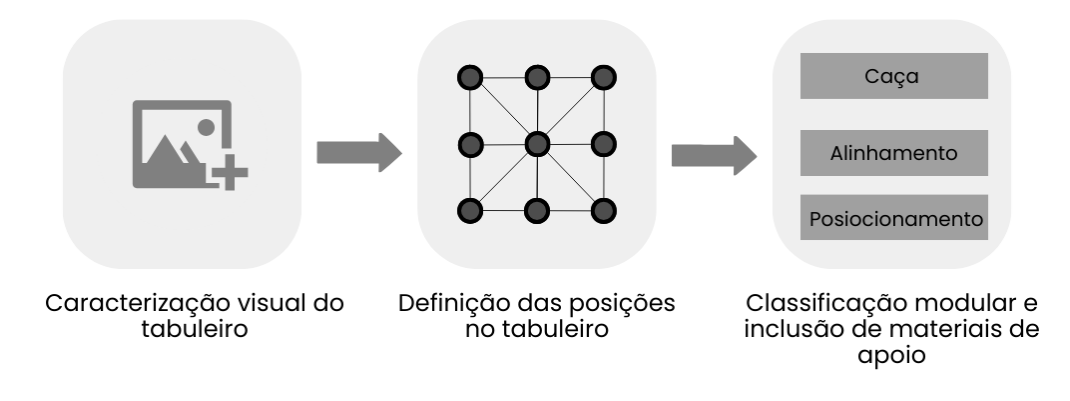

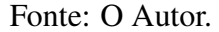

No início do processo, é necessário definir as características visuais do tabuleiro. Enfrentamos então o desafio da enorme diversidade de tabuleiros que precisam ser produzidos, cada um com diferentes estruturas e estilos. Para lidar com isso, opta-se pela utilização de imagens, que serão importadas pelo usuário para servirem como base de seu tabuleiro. Essa decisão concede total liberdade ao usuário sobre o design do tabuleiro e a maneira pela qual ele será idealizado, permitindo que ele utilize o seu *software* preferido de construção de arte digital. Adicionalmente, viabiliza a utilização de várias imagens de tabuleiros previamente construídas pelo projeto de extensão.

Com a imagem que será utilizada para a base do tabuleiro escolhida, o usuário será encaminhado para a fase de definição das posições. Entende-se por posição os locais do tabuleiro nos quais as peças do jogo poderão ser colocadas. O aplicativo LoBoards requer que cada tabuleiro tenha posições fixas previamente estabelecidas, utilizando estas para definir possíveis movimentações. Esse aspecto é crucial para oferecer suporte à acessibilidade para pessoas com deficiência visual, pois sem essa definição prévia não seria possível incorporar pistas sonoras únicas a cada posição. Esta necessidade será detalhada na Subseção [3.2.1.](#page-35-0)

Para definir as posições do tabuleiro, o usuário precisa de uma forma de especifi-

car suas coordenadas relativas à imagem. Essa etapa do processo tende a demandar mais tempo e esforço manual, uma vez que o número de posições em determinados tabuleiros do projeto é significativo, chegando a múltiplas dezenas. Como exemplo, podemos observar o tabuleiro do 4-em-linha, que requer a especificação de 42 posições distintas. Para aprimorar a eficiência deste processo, o aplicativo LoBoards Maker reforça sua usabilidade ao permitir que o usuário especifique as coordenadas por uma diversidade de métodos.

Para começar a criar uma posição, o usuário simplesmente clica na imagem do tabuleiro no local em que deseja que ela apareça. Se a posição inicial não atender às expectativas, o usuário tem a opção de movê-la ao manter pressionado o botão do mouse sobre ela e deslocá-la até um novo local. Se ela estiver quase correta, mas precisar de leves ajustes de alinhamento, é possível pressionar setas que modificam a posição em pequenos incrementos. Caso, ainda assim, todas essas formas não forem suficientes, existe a opção de informar diretamente os números da coordenada. Unindo todas essas opções, acreditase que seja possível reduzir o esforço manual e estabelecer um processo mais eficiente.

No último passo do fluxo de criação de tabuleiro, o usuário pode incluir jogos relacionados ao tabuleiro produzido e anexar materiais de apoio, como vídeos e textos, que explicam como jogá-los. No aplicativo LoBoards, é possível disputar qualquer jogo sobre um tabuleiro escolhido, pois as movimentações e regras são livres. Entretanto, a pré-definição e categorização de jogos no LoBoards Maker serve para preencher o design modular que o aplicativo móvel adota, conforme explicado na Seção [3.1.4.](#page-30-0) Exemplificando, ao criar um tabuleiro matricial de três linhas por três colunas, o usuário pode registrar que o tabuleiro é adequado para jogar o Jogo da Velha, pertencente ao módulo de posicionamento. Adicionalmente, pode indicar que o mesmo tabuleiro é aplicável ao jogo de alinhamento Tapantan. Ao ser integrado ao LoBoards, ambos os jogos ficarão disponíveis como opções em seus respectivos módulos, incluindo também qualquer material de apoio previamente anexado.

Por fim, vale destacar a capacidade de edição fornecida pelo LoBoards Maker. Da mesma forma com que os tabuleiros digitais desenvolvidos podem ser importados no LoBoards para serem jogados, é possível importá-los no website para serem modificados. Esse recurso pode ser utilizado para realizar pequenas alterações, como ajustar o alinhamento de uma posição ou corrigir erros gramaticais, sem a necessidade de reiniciar todo o processo de criação. Contudo, também pode ser empregado para melhorias significativas, como alterar a imagem do tabuleiro para um novo design ou incorporar novos materiais de apoio, aspecto que ganha particular importância em um projeto que se encontra em constante expansão.

#### <span id="page-35-0"></span>3.2.1 Configuração de acessibilidade para deficiência visual

Tabuleiros são únicos entre si por várias características, como formato, conexões, número de posições e a disposição delas. Ao realizarmos a digitalização destes, temos o grande desafio de expressar essas diferenças de forma auditiva, a fim de garantir a acessibilidade para deficientes visuais. Para representar um tabuleiro por meio de um leitor de tela, conforme discutido na Seção [3.1.3,](#page-29-0) duas características principais devem ser definidas para cada uma de suas posições: o nome da posição, que será anunciado quando o cursor estiver sobre ela, e a ordem em que será lida em relação a outras posições.

A escolha do nome de uma posição pode variar de tabuleiro para tabuleiro. Por exemplo, nos tabuleiros matriciais encontrados na aplicação LoBoGames, cada posição é nomeada combinando um número para cada linha e uma letra para cada coluna, conforme ilustrado na Figura [3.5](#page-36-0) por um tabuleiro usado no Jogo da Velha. Entretanto, em um tabuleiro distinto, sem linhas e colunas, como é o caso do tabuleiro circular utilizado no Watermelon Chess, essa abordagem não seria adequada. Com algumas exceções, não há uma forma universal para a nomeação das posições em cada tabuleiro, muitas vezes exigindo o emprego da criatividade. Um exemplo potencial de rotulação de posições deste tabuleiro circular é ilustrado na Figura [3.6.](#page-36-1) De maneira análoga, a sequência em que o leitor de tela narra cada posição do tabuleiro é importante para auxiliar que o usuário obtenha uma compreensão mais intuitiva sobre a estrutura dele. Normalmente, leitores de tela operam seguindo uma ordem da esquerda para a direita e de cima para baixo, sendo então natural que a ordem das posições do tabuleiro siga este padrão.

Portanto, para garantir que ambos esses aspectos sejam atendidos, é necessário desenvolver uma modelagem e interface gráfica com consciência de acessibilidade. No próximo capítulo, esta implementação será detalhada, juntamente com as de todas as outras funcionalidades do LoBoards e LoBoards Maker, previamente levantadas.

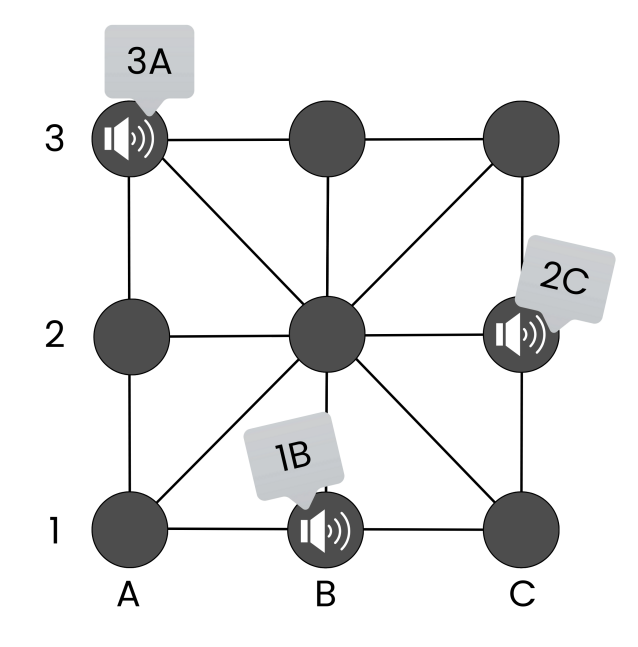

<span id="page-36-0"></span>Figura 3.5 – Configuração de acessibilidade de um tabuleiro na aplicação LoBoGames.

Fonte: O Autor.

<span id="page-36-1"></span>Figura 3.6 – Possível configuração de acessibilidade de um tabuleiro circular.

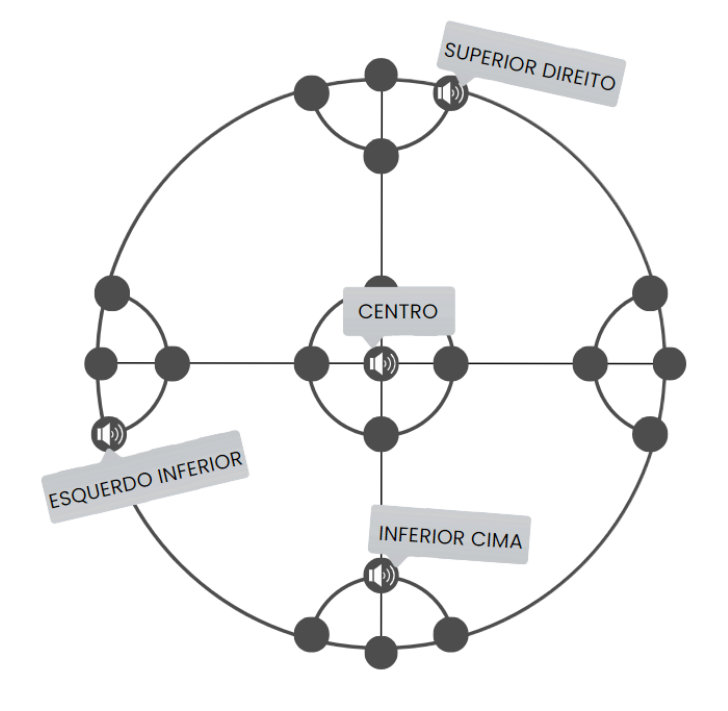

Fonte: O Autor.

# <span id="page-37-0"></span>4 IMPLEMENTAÇÃO

Nesse capítulo, será abordada a implementação técnica do protótipo de cada uma das ferramentas propostas anteriormente. Em virtude de seus diferentes objetivos, cada aplicação teve uma escolha diferente de plataforma, arquitetura e linguagem de programação. Contudo, no que diz respeito à modelagem de classes, visto que ambas exigem a representação do domínio de tabuleiros digitais e precisam trabalhar em conjunto, é possível observar diversas semelhanças.

Para a realização da integração entre as plataformas optou-se pela utilização de simples arquivos de texto, que abrigam os dados necessários para definição de um tabuleiro, denominados de arquivos de configuração. Estes são gerados pelo LoBoards Maker e utilizam o formato de dados JSON. A decisão de adotar esse formato se deve à sua habilidade de ser facilmente interpretado e produzido pelas linguagens de programação empregadas nas duas aplicações e também por ser compreensível por humanos, em oposição a formatos que necessitam de uma máquina para a interpretação. Os arquivos criados podem ser diretamente incorporados no código do LoBoards, que irá torná-los em tabuleiros jogáveis. Esses mesmos arquivos também podem ser importados pelo LoBoards Maker, permitindo edições, caso necessário.

### <span id="page-37-1"></span>4.1 Implementação do LoBoards

Conforme previamente mencionado, o LoBoards foi construído a partir do código do LoBoGames, decisão que facilitou a obtenção de resultados iniciais, uma vez que já existia uma base lógica e visual pronta para a simulação de jogos de tabuleiro. No entanto, grande parte das semelhanças entre as aplicações foram sendo substituídas gradativamente ao longo do processo de desenvolvimento, possibilitando um conjunto de novas funcionalidades e dando ao LoBoards uma identidade visual única, que será explorada em mais detalhes no Seção [5.1.](#page-52-1)

Devido a essa origem, o LoBoards incorpora várias características técnicas herdadas do LoBoGames. Ambas as aplicações foram construídas para o sistema operacional Android, escolhido por ser a plataforma mais prevalente em dispositivos móveis em todo o mundo, e utilizam a linguagem de programação Java, reconhecida como o padrão para desenvolvimento nesse OS. Ao longo das próximas subseções, serão discutidos os novos pacotes, classes e atividades que foram necessários para a implementação do LoBoards,

apresentados de maneira comparativa ao que já existia no código usado como base.

#### <span id="page-38-0"></span>4.1.1 Representando tabuleiros de forma genérica

Na aplicação LoBoGames, o tabuleiro é representado por uma matriz de números inteiros, onde cada elemento da matriz corresponde a uma de suas posições, e o valor numérico é igual ao identificador do jogador que está ocupando ela. Essa representação é eficaz para os dois tipos de tabuleiros disponíveis na plataforma, já que ambos seguem estruturas matriciais: um corresponde a uma matriz de três por três e o outro a uma de cinco por cinco. No entanto, essa abordagem está longe de atender diversos tabuleiros não matriciais contidos nos jogos do projeto de extensão. Isso inclui os tabuleiros usados em jogos como Pong Hau K'i, Shisima e Watermelon Chess, descritos anteriormente. Portanto, é imprescindível que uma aplicação que almeja representar a maior quantidade possível de tabuleiros inclua uma modelagem mais genérica.

No LoBoards, novas classes foram estabelecidas para representar um tabuleiro, como mostrado na Figura [4.1.](#page-39-0) A classe central é o próprio tabuleiro, concebida como abstrata e denominada *Board*. Esta contém campos básicos necessários, como seu nome e imagem, além do *positionRadiusScale*, um valor numérico que serve para calcular o tamanho do raio de cada uma de suas posições em relação ao comprimento do tabuleiro, utilizado na hora de desenhá-las. Além disso, a classe contém dois métodos essenciais que precisam ser implementados pelas classes que a estendem<sup>[8](#page-38-1)</sup>. O primeiro deles, denominado *applyMove*, recebe como parâmetro a classe *Move*, inicialmente introduzida no LoBoGames. Esta classe simboliza uma jogada efetuada na partida e, quando recebida pelo método, resulta na aplicação desta jogada ao tabuleiro, alterando assim seu estado. Isso geralmente toma a forma da movimentação, inclusão ou remoção de uma, ou mais peças ao tabuleiro.

O segundo método relevante é o *getPositions*, que retorna todas as posições do tabuleiro. Estas posições são uma nova classe, denominada *Position*, que é utilizada para diversas funcionalidades, uma das principais sendo a criação dos botões com suporte à acessibilidade para deficiência visual, que controlam quais movimentos podem ser executados em uma partida. Para isso, a classe possui a propriedade *id*, que funciona tanto

<span id="page-38-1"></span><sup>8</sup>No contexto do Java e de forma geral para línguagems OOP, estender refere-se a criação de uma nova classe, chamada de classe "filha" ou "subclasse", que herda atributos e métodos de uma classe existente chamada de classe "pai" ou "superclasse".

<span id="page-39-0"></span>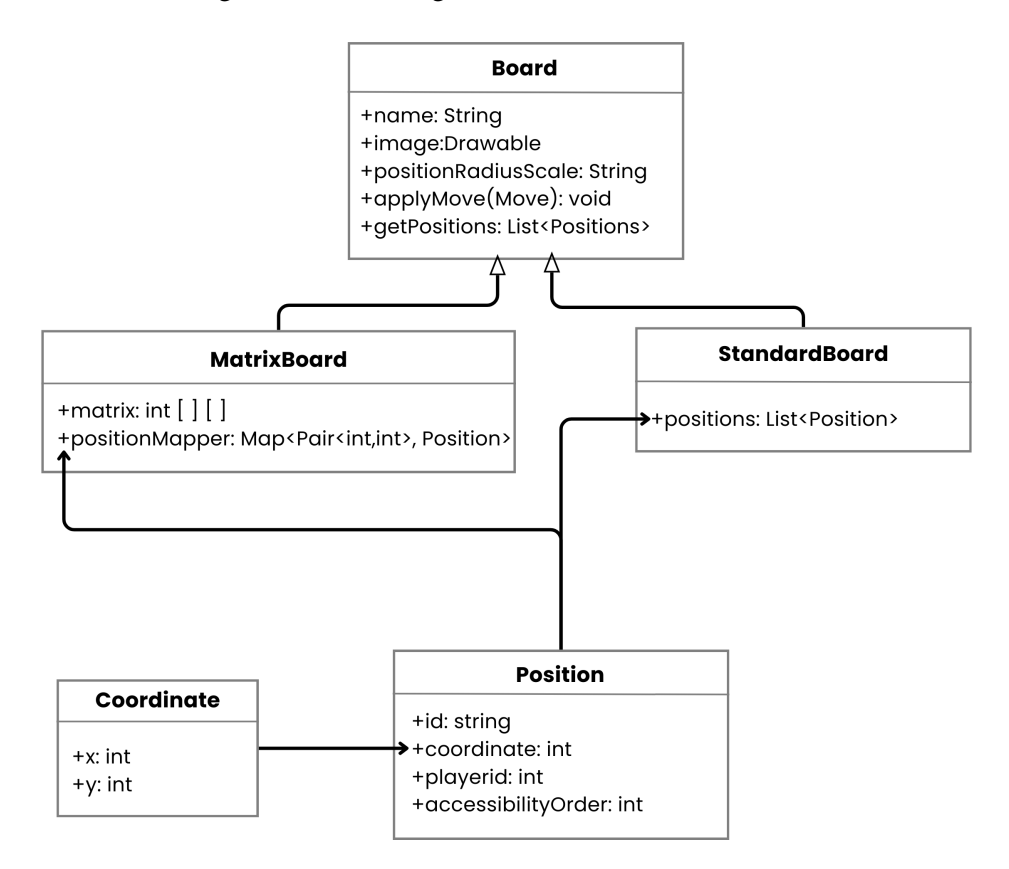

Figura 4.1 – Modelagem de um tabuleiro no LoBoards.

Fonte: O Autor.

como um identificador quanto como o nome anunciado pelo leitor de tela. Além disso, conta com o atributo *accessibilityOrder*, um número que determina a sequência na qual o leitor de tela anunciará cada uma das posições, seguindo uma ordem crescente.

Junto a estas propriedades, a *Position* também possui o *playerId*, que desempenha um papel similar ao dos números nos tabuleiros matriciais do LoBoGames, identificando qual jogador, se houver, ocupa determinada posição com uma peça. Finalmente, para determinar onde se encontra cada posição, é incluída a classe *Coordinate*, que representa a localização da posição na imagem do tabuleiro, considerando os eixos horizontal X e eixo vertical Y, relativo aos seus píxeis. Comparando com a antiga modelagem matricial, este método oferece total liberdade para posicionar as peças em qualquer local do tabuleiro, aumentando consideravelmente a variedade de tabuleiros representáveis.

A classe *StandardBoard*, conforme o nome aponta, simboliza a implementação padrão da classe abstrata *Board*. Ela contém como propriedade uma lista de posições, tornando a implementação do método *getPositions* completamente trivial, sendo apenas necessário retornar essa lista. Para todas as funcionalidades implementadas na versão atual do LoBoards, o *StandardBoard* é suficiente, sendo o único utilizado. Contudo, ao

longo do desenvolvimento, foi também criado o *MatrixBoard*. Este possui como propriedade a mesma matriz de números inteiros existente no código do LoBoGames, que então são transformadas para posições dentro do método *getPositions* utilizando o *positionMapper*, um mapa que, ao receber um par de números correspondente a coluna e linha da matriz, retorna uma relacionada *Position*.

O único motivo para a existência do *MatrixBoard* é comprovar que tudo que foi criado no LoBoards pode ser aplicado ao LoBoGames. Essa prova de conceito foi feita através da modificação dos cinco jogos que existiam inicialmente na aplicação LoBoGames para utilizarem a classe *Board* pela sua extensão *MatrixBoard*. Isso tornou fácil a adaptação das lógicas existentes, pois ambas foram feitas sobre uma matriz de números. Com isso, foi possível mostrar que é viável aplicar as ideias de replays, animações e tabuleiros baseados em imagens a estes jogos, ainda mantendo a capacidade de jogar contra inteligencia artificial. No entanto, uma aplicação que une todas essas funcionalidades em grande escala ainda precisa ser construída.

Por fim, vale mencionar que a classe abstrata *Game*, proveniente do código do Lo-BoGames, não só foi modificada para incluir a classe *Board*, mas também adquiriu novos métodos. Estes incluem as funções *getVideoUrl* e *getTextUrl*, que fornecem respectivamente links para vídeos e arquivos *pdf* relacionados ao jogo, servindo como material de apoio disponibilizado dentro do aplicativo. Outra adição foi o método *getModule*, que retorna um valor da enumeração *GameModule*, representando diferentes módulos do projeto, como caça e posicionamento. Por último, o método *getMaxPlayerPositionsCount* foi introduzido, o qual informa o número máximo de peças que um jogador pode utilizar durante um jogo.

#### <span id="page-40-0"></span>4.1.2 Atividades e a organização modular

Na arquitetura Android, a palavra atividade se refere a unidades de interface gráfica com as quais o usuário interage. Na maioria das aplicações, como é o caso do Lo-Boards, cada atividade corresponde a uma tela diferente. O LoBoards é composto por sete atividades distintas, cujas interações entre si são ilustradas no diagrama apresentado na Figura [4.2.](#page-41-0) Neste diagrama, cada seta simboliza uma transição de uma atividade para outra, acionada por uma ação do usuário, como o pressionar de um botão.

As atividades *MainActivity*, *SettingsActivity* e *AboutActivity* tem origem direta do código da aplicação LoBoGames, sendo modificadas para atender a identidade visual do

<span id="page-41-0"></span>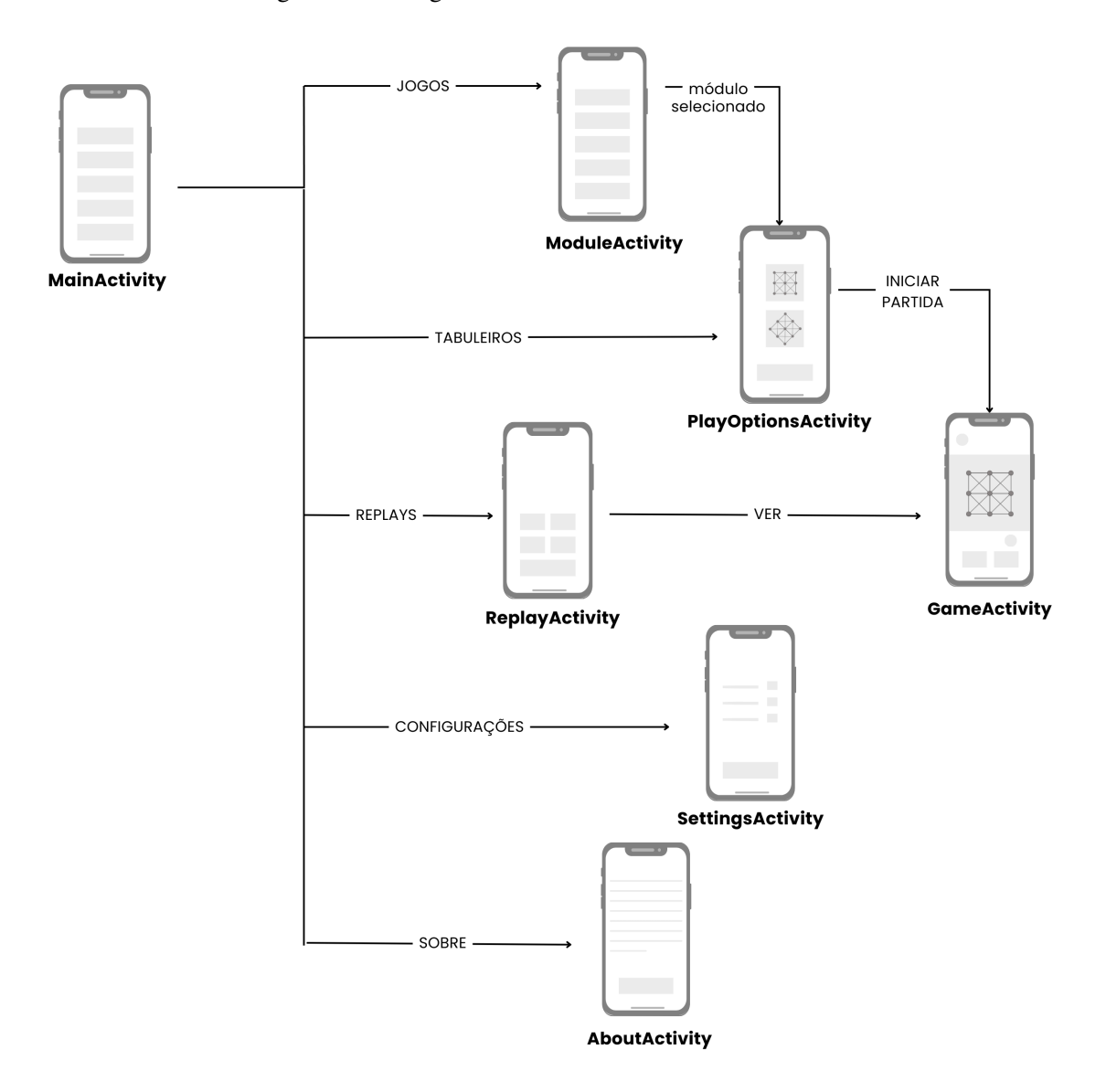

Figura 4.2 – Diagrama do fluxos de telas do LoBoards.

Fonte: O Autor.

LoBoards. A *MainActivity* serve como ponto de partida da jornada do usuário, funcionando como o menu principal pelo qual é possível chegar em todas as outras telas do aplicativo. Por sua vez, a *SettingsActivity* é dedicada às configurações, atualmente permitindo aos usuários escolherem as cores que representarão as peças de cada jogador durante um jogo. Ademais, a *AboutActivity* fornece ao usuário contexto sobre a origem do LoBoards e o projeto de extensão ao qual está vinculado, além de dados técnicos e informações para contato.

O LoBoards disponibiliza duas opções distintas para a seleção do ambiente em que uma partida será realizada: uma focada em jogos e outra em tabuleiros. Caso o usuário opte por jogos, ele é redirecionado ao *ModuleActivity* onde encontrará cinco botões diferentes, um para cada módulo de jogos do projeto de extensão LoBoGames. Ao selecionar um desses módulos, o usuário será levado ao *PlayOptionsActivity*, que recebe através de uma intenção<sup>[9](#page-42-0)</sup> a enumeração *GameModule* relativa ao módulo escolhido. Utilizando essa informação, a *PlayOptionsActivity* exibe todos os jogos desse módulo previamente cadastrados em tabuleiros criados pelo LoBoards Maker, junto com a opção de ver seus materiais de apoio.

Se o usuário optar pelo botão de tabuleiros, ele será direcionado à *PlayOptionsActivity*, mas sem nenhum módulo pré-selecionado. Neste cenário, ele terá a liberdade de escolher qualquer um dos tabuleiros disponíveis no LoBoards. Enquanto a escolha por jogos e módulos oferece um caminho mais estruturado e didático, essa abordagem proporciona maior flexibilidade, permitindo ao usuário visualizar todas as opções simultaneamente. Adicionalmente, fica evidenciado que os tabuleiros não são restritos apenas a servir como ferramentas para os jogos cadastrados no aplicativo. Afinal, o LoBoards é, em sua essência, um simulador de tabuleiros, não de jogos.

Depois que o usuário seleciona um jogo ou tabuleiro, uma intenção é usada para enviar esta informação ao *GameActivity*, onde então uma partida é iniciada. Originada do LoBoGames, a *GameActivity* foi adaptada para realizar partidas de forma mais genérica. Uma modificação chave foi o acréscimo de um botão que permite encerrar a partida em qualquer momento, já que no LoBoards não há uma condição de término de jogo prédefinida. Outra mudança significativa é a inclusão de duas pilhas de peças, uma para cada jogador, permitindo a movimentação de uma peça para o tabuleiro ou a sua remoção.

Ao concluir uma partida no LoBoards, o usuário recebe duas escolhas adicionais: a possibilidade de assistir imediatamente a um replay do jogo que acabou de ser concluído e a opção de salvá-lo para visualização posterior. Na próxima subseção, mais detalhes sobre o novo sistema de replays serão abordados. Porém, no contexto de atividades, é importante destacar a introdução da *ReplayActivity*. Nela, o usuário tem a opção de selecionar um dos seus replays salvos para visualização. Escolhendo essa opção, ele é direcionado para a *GameActivity*, onde o replay é reproduzido. Além disso, existe a funcionalidade de importar e exportar replays, possibilitando aos usuários compartilhar suas experiências de jogo uns com os outros.

<span id="page-42-0"></span><sup>9</sup>No Android, a palavra intenção se referencia a classe *Intent*, que é usado para inicializar atividades e transferir dados entre elas, entre outras funcionalidades.

#### <span id="page-43-0"></span>4.1.3 Adicionando replays e animações

Para a inclusão da funcionalidade de replays na aplicação, foi introduzida uma nova classe, chamada *Replay*. Esta possui como principal propriedade o *moves*, uma lista de entidades da classe *Move*. A cada início de uma partida, um objeto *Replay* é gerado, sendo nesse momento também cadastrados dados identificadores, tais como o nome do jogo, armazenado na sua propriedade *gameName*, e a data e hora atuais, guardadas na sua propriedade *date*. Ao longo do jogo, cada movimento efetuado é adicionado à lista *moves*. Quando a partida termina, todas as ações executadas em seu decorrer se encontram registradas dentro da classe *Replay*.

No momento em que um usuário decide assistir um replay, a *GameActivity* muda seu modo de execução para um denominado "modo replay", controlado pela variável booleana *isReplayModeActive*. Nesse modo, os jogadores humanos, representados pela classe *Human*, são substituídos por uma classe recém-criada chamada *ReplayPlayer*, substituição que só é possível devido a ambos serem extensões da classe abstrata *Player*. Esta nova classe armazena dentro de si o *Replay* que deve ser executado, e a cada segundo realiza uma das movimentações salvas nele, até sua conclusão. Ou seja, ao reproduzir um replay no LoBoards, não se trata de um vídeo, mas sim uma recriação da partida ocorrendo em tempo real.

A importação e exportação de replays foi implementada através de arquivos de texto no formato JSON, de forma similar aos arquivos de configuração gerados pelo LoBoards Maker. Cada arquivo representa um único *Replay*, e contém todas as movimentações executadas em uma partida. Isso implica que esses podem ser utilizados por ferramentas externas que desejam realizar a análise de diferentes cenários de jogo, ou até mesmo criá-los e posteriormente executá-los no aplicativo LoBoards.

Outro avanço do LoBoards é a inclusão de animações, aplicadas a cada ação de inserção, remoção ou movimentação de peças durante um jogo. Para sua implementação, foram incluídas duas constantes: *ANIMATION\_DURATION\_IN\_MS*, que define a sua duração em milissegundos, e *ANIMATION\_STEPS\_TOTAL*, que determina o número de vezes que uma peça é redesenhada durante a animação. A Figura [4.3](#page-44-0) demonstra a influência destes parâmetros sobre uma animação. Atualmente, o aplicativo emprega animações com duração de 300 milissegundos, compostas por 30 passos. Isso resulta em um intervalo de 10 milissegundos entre cada passo, valor que aparenta bons resultados nos dispositivos testados.

<span id="page-44-0"></span>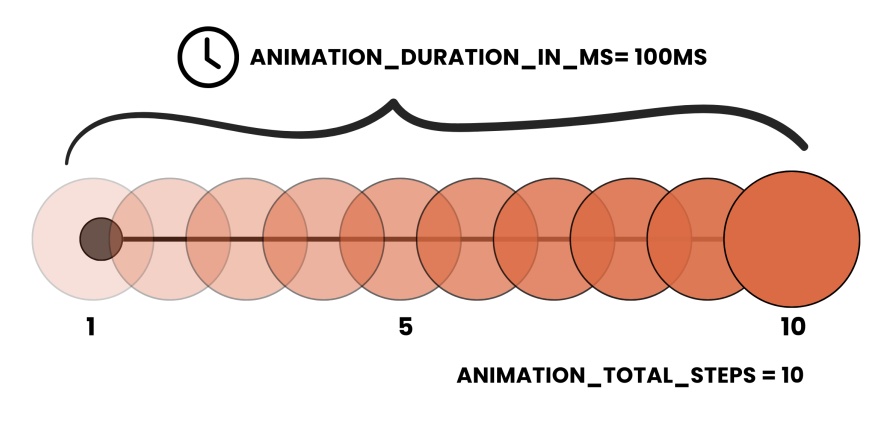

Figura 4.3 – Parâmetros que controlam a animação de uma peça.

Fonte: O Autor.

Para determinar o caminho a ser traçado durante uma animação, é necessário calcular as coordenadas específicas onde uma peça deve ser desenhada em cada um de seus passos. Estas são obtidas primeiramente calculando a diferença entre as coordenadas X e Y das posições iniciais e finais do movimento. Após isso, essa diferença é multiplicada pelo progresso atual da animação e então o resultado é adicionado a X e Y. O progresso é uma variável numérica que varia de zero a um, representando a fração da animação que já foi concluída. Esse valor é obtido dividindo o número de passos já realizados pelo total de passos da animação (*ANIMATION\_STEPS\_TOTAL*). Por exemplo, se 15 passos de um total de 30 foram completados, o progresso seria de 50%.

#### <span id="page-44-1"></span>4.2 Implementação do LoBoards Maker

O LoBoards Maker foi desenvolvido como um website, considerando a premissa de que a interface gráfica para criação de tabuleiros seria mais adequada em telas de resolução maior, em contraste com uma versão móvel. Diferentemente da aplicação LoBoards, que necessita garantir alta compatibilidade com dispositivos obsoletos, o LoBoards Maker será adotado somente pelos membros do projeto de extensão. Portanto, dispõe da flexibilidade de empregar tecnologias mais modernas. Assim, para realizar a implementação da aplicação, foi escolhido o Angular, na sua recente versão 16.2.8, um *framework* de desenvolvimento *web* construído pela Google que conta com uma comunidade ativa e uma quantidade extensa de documentação. Para suas interfaces gráficas, o Angular utiliza HTML para estruturação e SCSS para a aplicação de estilos. Em conjunto a eles, foi

 $incorporada$  a biblioteca Angular Material que oferece diversos componentes<sup>[10](#page-45-0)</sup> que aceleram o processo de escrita de código ao mesmo tempo em que garantem uma uniformidade visual em toda a aplicação.

A linguagem de programação escolhida é o TypeScript, suportada nativamente pelo Angular, sendo também a linguagem na qual o *framework* foi desenvolvido. De acordo com seu nome, esta é uma linguagem fortemente tipada $11$ , característica que compartilha com o Java, utilizado pelo aplicativo LoBoards. Esta tipagem ajuda a prevenir erros em tempo de execução, pois indica incompatibilidades durante o processo de compilação, tornando o software mais robusto. Essa semelhança entre as linguagens também causa a existência de diversos paralelos entre as classes definidas nos códigos de ambas as aplicações.

O projeto inicial da aplicação foi gerado utilizando a operação *ng new* da ferramenta de linha de comando Angular CLI, oficialmente distribuída pelo Angular. Esse processo definiu a estrutura básica do código, que foi mantida durante o desenvolvimento. A Figura [4.4](#page-46-0) ilustra uma visão simplificada da arquitetura do LoBoards Maker, sendo que os detalhes relacionados aos modelos, componentes e serviços construídos serão aprofundados nas subseções seguintes.

O arquivo *index.html* é o documento inicialmente carregado pelo navegador quando o usuário acessa o website. Nele está contido o principal componente da aplicação, *App-Component*, que engloba todos os outros componentes. Um dos benefícios de utilizar o Angular para a construção de um website é a sua capacidade de gerar aplicações de página única (SPA), que permitem movimentações entre telas sem a necessidade de atualizar. Para isso, se utiliza o *RouterOutlet*, e no caso do LoBoards Maker, temos duas rotas principais: a rota */home*, que hospeda o *HomeComponent*, serve como a porta de entrada da aplicação e fornece contextualização sobre o projeto e como baixar o LoBoards; e a rota */creator*, que contém o passo a passo para a elaboração de tabuleiros digitais.

<span id="page-45-0"></span><sup>10</sup>Para o Angular, componentes são unidades modulares que agrupam lógica de programação e estilos visuais, podendo ser reutilizados em diversos locais de uma aplicação. Alguns exemplos incluem botões, barras de progresso e tabelas.

<span id="page-45-1"></span> $11$ Em uma linguagem fortemente tipada, é requisitado que o programador atribua explicitamente um tipo a cada dado, o que contribui para evitar ambiguidades e inconsistências no código.

<span id="page-46-0"></span>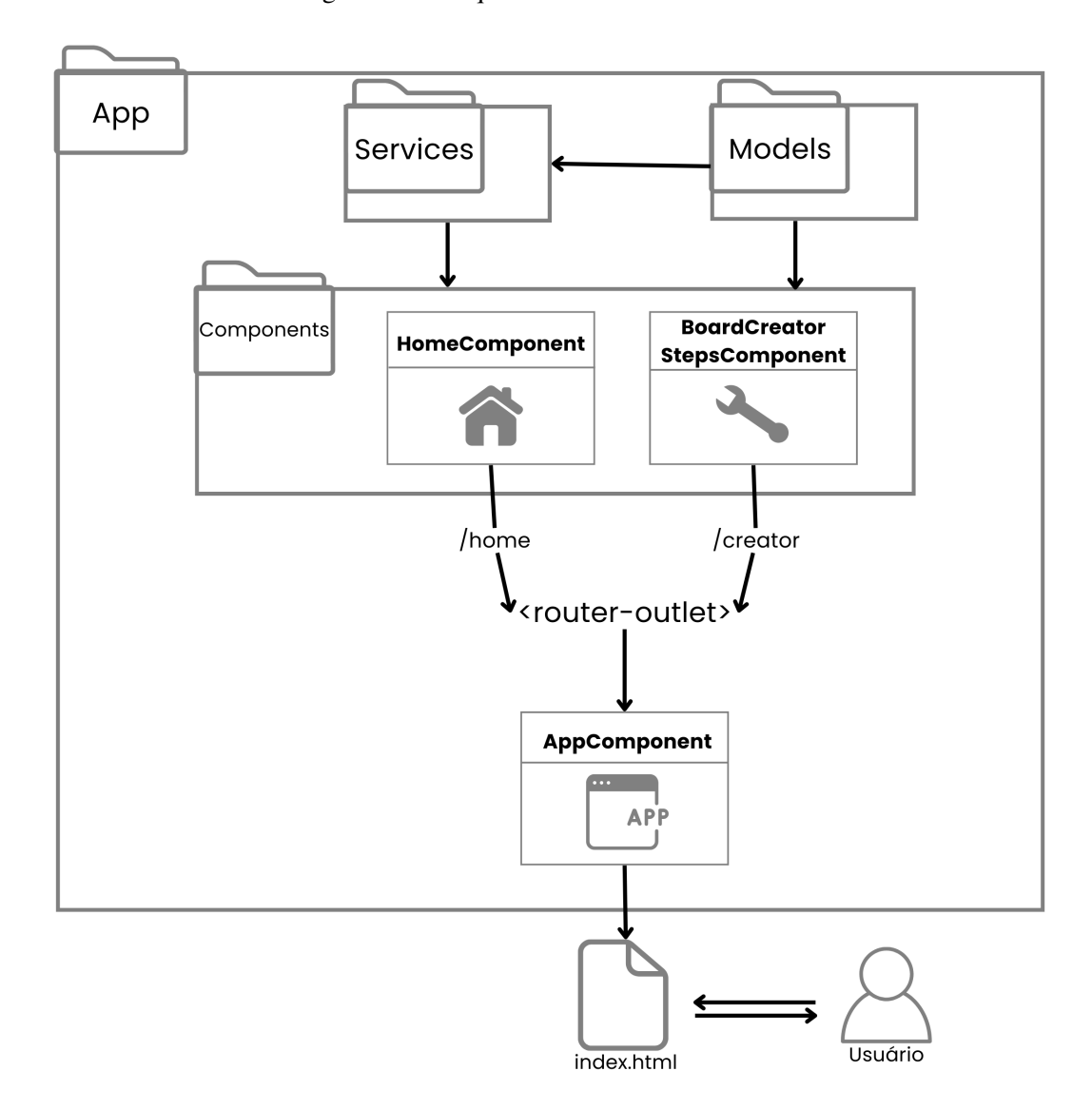

Figura 4.4 – Arquitetura do LoBoards Maker.

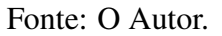

## <span id="page-46-1"></span>4.2.1 Componentes e o padrão de estados

A funcionalidade central da aplicação está no *BoardCreatorStepsComponent*, que tem sua composição detalhada na Figura [4.5.](#page-47-0) Ele contém dentro de si quatro componentes, incluindo um para cada um dos três estágios de criação de tabuleiros mencionados na Subseção [3.2.](#page-32-1) O primeiro componente, *BoardDesignStepComponent*, inicia o processo permitindo que o usuário adicione uma imagem do tabuleiro ou importe um arquivo de configuração para edição. Ambas as operações são realizadas através de *inputs* de arquivo nativos ao HTML.

O *PositionCreationStepComponent* é o próximo componente apresentado ao usuá-

#### Figura 4.5 – Estrutura do BoardCreatorStepsComponent.

<span id="page-47-0"></span>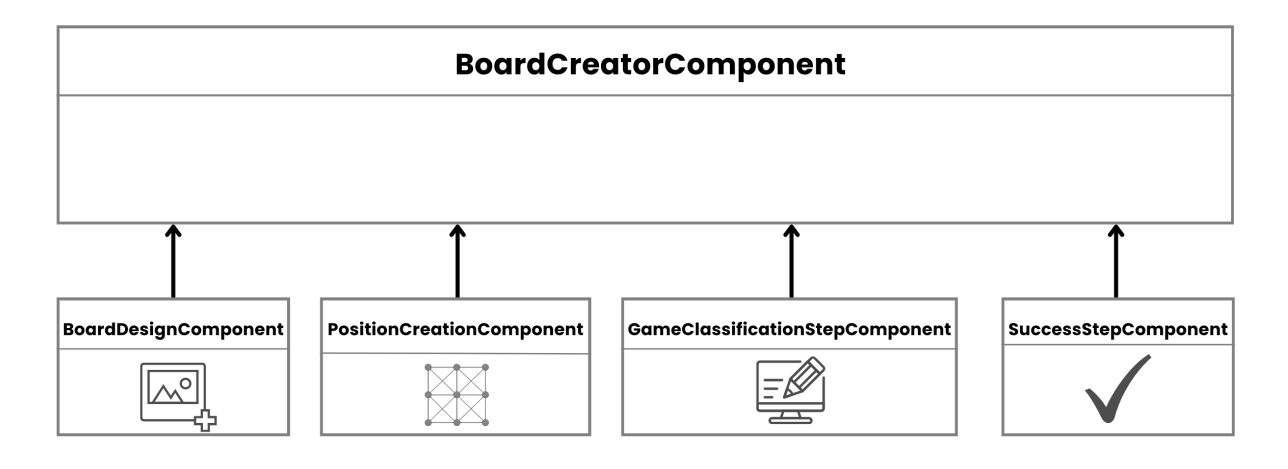

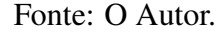

rio, oferecendo a funcionalidade de definir a localização, tamanho e nome de cada posição do tabuleiro. Estas posições são então desenhadas por cima da imagem previamente escolhida, como se estivessem ocupadas pela peça de um jogador. Para realizar isso, é utilizado o elemento HTML *Canvas*, que permite colorir conforme desejado cada pixel da imagem. O resultado final consiste em uma representação visual que se assemelha a como o tabuleiro será no LoBoards, o que ajuda o usuário a visualizar antecipadamente se o tabuleiro será adequado a aplicação.

Na terceira etapa do processo temos o *GameClassificationStepComponent*. Nele, o usuário tem a oportunidade de especificar quais jogos são compatíveis com o tabuleiro desenvolvido, permitindo adicionar uma variedade de jogos, incluir links para recursos didáticos e categorizá-los conforme os diferentes módulos do projeto de extensão. Posteriormente, estes serão mostrados de maneira organizada na aplicação LoBoards. Com essa etapa concluída, o último componente, chamado *SuccessState*, é apresentado ao usuário para confirmar que a criação do tabuleiro foi concluída com sucesso.

Para controlar quando cada um desses múltiplos componentes deve ser renderizados em tela, o LoBoards Maker aplica um padrão de design chamado *StatePattern*, no qual um único objeto é capaz de alterar seu próprio estado interno para outro estado diferente. Similar a uma máquina de estados finita, este padrão facilita a adição de novas etapas no processo de criação de tabuleiros e também possibilita fluxos mais complexos, caso necessário. Atualmente, o website segue um processo linear, que permite ao usuário optar por avançar para o próximo passo ou retornar ao anterior. Contudo, é possível imaginar que, à medida que mais funcionalidades forem adicionadas ao LoBoards, surgirão necessidades adicionais de configuração dos tabuleiros, resultando em um fluxo de trabalho mais intrincado.

A implementação do padrão ocorre através da classe abstrata *BoardCreatorState*, que é estendida por quatro classes, cada uma correspondendo a um dos componentes mencionados anteriormente. Existe também uma classe adicional denominada *TerminalState* que representa a conclusão do processo de criação de tabuleiros e o retorno à tela inicial do website. A Tabela [4.1](#page-49-0) descreve os métodos encontrados no *BoardCreatorState* e os exemplifica, enquanto a Figura [4.6](#page-48-0) ilustra uma visão geral das interações entre esses estados e a implementação de seus métodos.

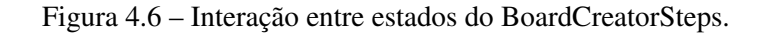

<span id="page-48-0"></span>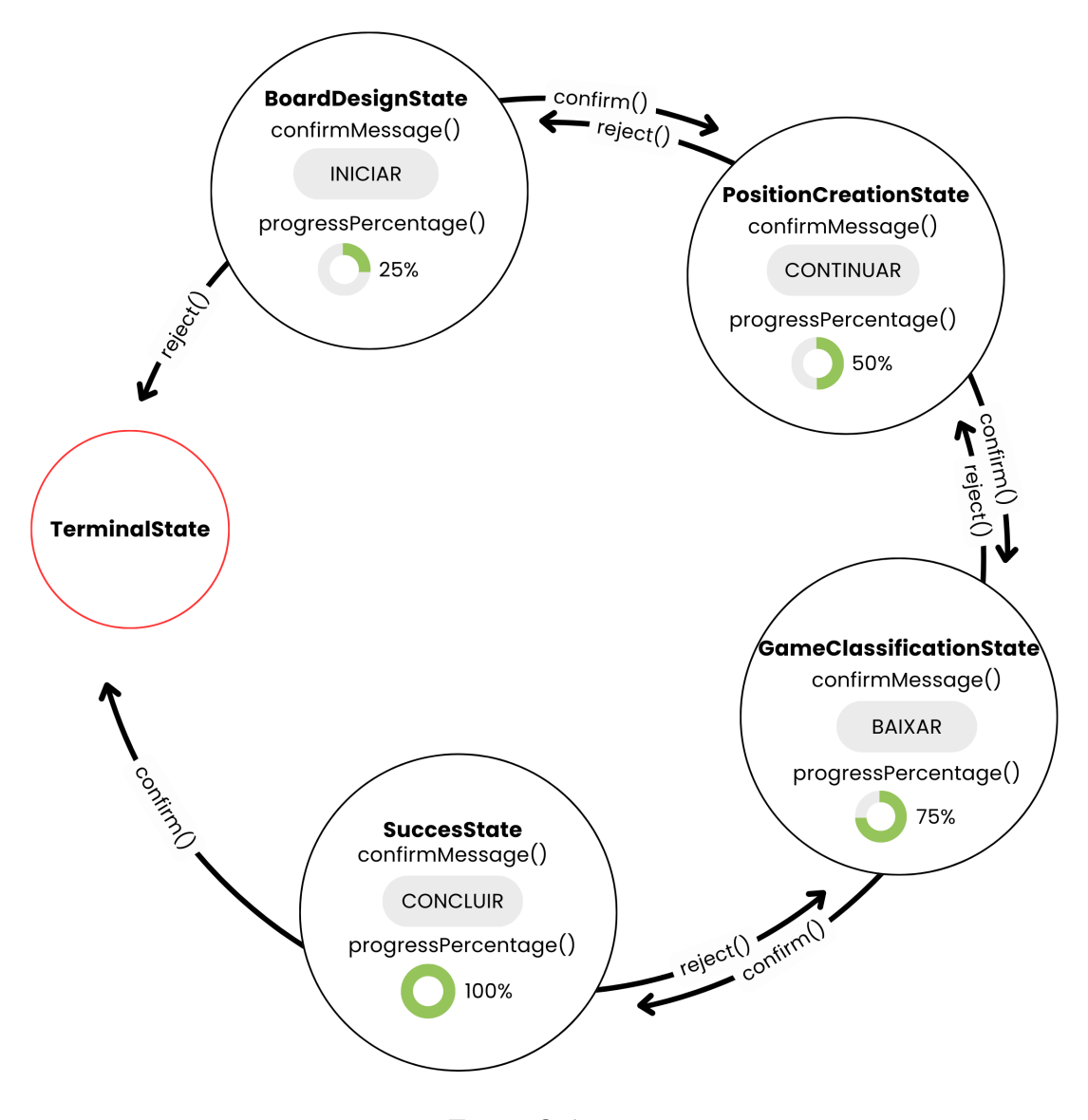

Fonte: O Autor.

<span id="page-49-0"></span>

| Método             | Descrição                          | Exemplo de implementação                       |  |
|--------------------|------------------------------------|------------------------------------------------|--|
| confirm            | Ação executada quando o usuário    | No estado <i>BoardDesignState</i> , vai para   |  |
|                    | pressiona o botão para concluir o  | o PositionCreationState.                       |  |
|                    | passo atual.                       |                                                |  |
|                    |                                    |                                                |  |
| confirmMessage     | Texto do botão de concluir passo   | No estado GameClassificationState, o           |  |
|                    | atual.                             | texto do botão é "Baixar", pois é o mo-        |  |
|                    |                                    | mento em que o <i>download</i> do arquivo      |  |
|                    |                                    | de configuração ocorre.                        |  |
| reject             | Ação executada quando o usuário    | No estado <i>PositionCreationState</i> , volta |  |
|                    | pressiona o botão para voltar ao   | para o estado BoardDesignState.                |  |
|                    | passo anterior. O texto do botão é |                                                |  |
|                    | sempre "Voltar".                   |                                                |  |
| progressPercentage | Porcentagem que indica o pro-      | No estado SuccessState, o progresso é          |  |
|                    | gresso atual do processo, isso é   | de 100%.                                       |  |
|                    | mostrado ao usuário através de uma |                                                |  |
|                    | barra no topo da tela.             |                                                |  |
| type               | Identifica o estado atual.         | No estado TerminalState, o type é              |  |
|                    |                                    | "TERMINAL".                                    |  |

Tabela 4.1 – Descrição dos métodos da classe BoardCreatorState.

Fonte: O Autor.

#### <span id="page-49-1"></span>4.2.2 Modelos e serviços

Durante a subseção [4.1.1,](#page-38-0) foram abordadas as classes construídas no LoBoards para representar o domínio de jogos de tabuleiro. Considerando que a maior parte dos dados necessários para esta representação origina-se do LoBoards Maker, é razoável inferir que uma estrutura similar deve existir dentro do código do website. A Figura [4.7](#page-50-0) apresenta essa modelagem semelhante, onde existem classes para a representação de tabuleiros, posições, jogos e módulos do projeto. No entanto, há algumas diferenças significativas a serem discutidas.

A estrutura do LoBoards é baseada na classe *Game*, com a maioria das outras classes sendo relacionadas ou englobadas por ela. Esse design decorre da influência do LoBoGames em seu código original, que possui um enfoque em jogos. Em contraste, no LoBoards Maker, o núcleo da modelagem é o *BoardModel*, englobando as demais classes. Esta abordagem é mais adequada ao propósito do LoBoards Maker, que é voltado diretamente a tabuleiros. Essa relação fica evidente ao analisarmos como as entidades de jogo e tabuleiro interagem de forma invertida em comparação a outra aplicação. No LoBoards e LoBoGames, a classe *Game* inclui o *Board* como uma de suas propriedades. Por outro lado, no website, o *BoardModel* possui como propriedade uma lista de *GameModel*, que

Figura 4.7 – Modelos do LoBoards Maker.

<span id="page-50-0"></span>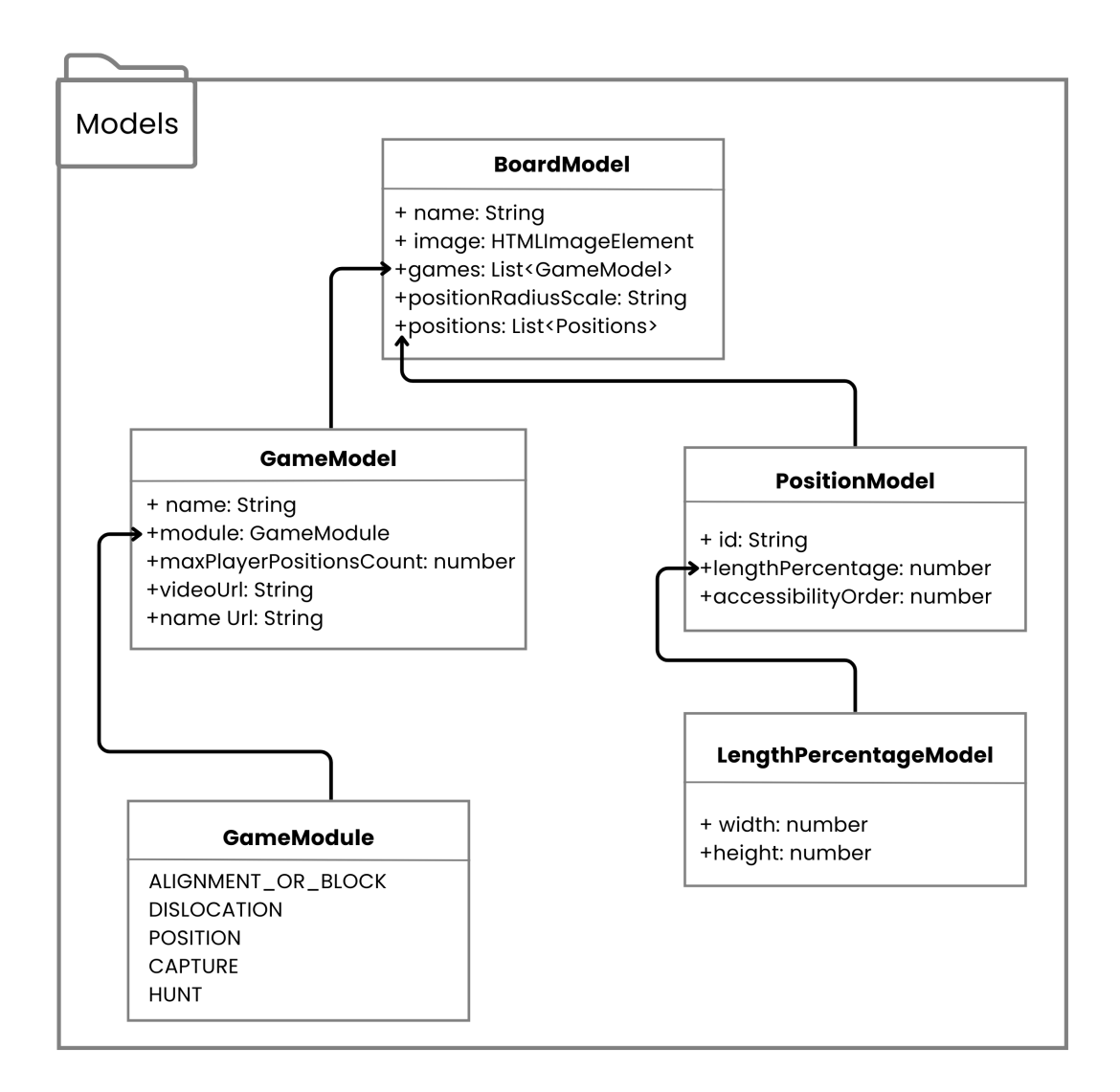

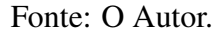

são especificados durante a fase de classificação dos jogos.

Outra diferença sutil entre as modelagens é a ausência da classe *Coordinate* no LoBoards Maker, sendo essa substituída por um conceito similar com o *LengthPorcentageModel*. Ao contrário da representação do local de uma posição ser através das coordenadas X e Y de um píxel, esta nova abordagem utiliza porcentagens relativas à altura e largura. Neste sistema, o canto superior esquerdo é representado quando tanto a propriedade *height* quanto a *width* estão em 0%. Esse valor cresce gradativamente a medida que se move em direção ao canto inferior direito, onde ambos atingem 100%. Esta mudança foi feita visando aprimorar a experiência do usuário. No processo de estabelecimento das posições, é possível inserir manualmente os valores desejados para sua localização,

mas é improvável que o criador do tabuleiro saiba especificar os valores de píxel, que variam conforme a imagem. No entanto, compreender que 50% corresponde ao centro da imagem é algo relativamente intuitivo.

Por fim, vale destacar os serviços como um aspecto importante da aplicação. Em projetos Angular, serviços são construídos para encapsular lógicas específicas exigidas em diferentes partes de um sistema, reduzindo a existência de duplicação de código. Outro benefício é a redução da complexidade de cada componente, pois esses acabam delegando parte de suas funcionalidades a eles. A tabela [4.2](#page-51-0) apresenta e exemplifica todos os serviços incluídos no LoBoards Maker.

<span id="page-51-0"></span>

| Serviço                    | Descrição                                 | Exemplo de utilização                |  |
|----------------------------|-------------------------------------------|--------------------------------------|--|
| <b>FileService</b>         | Gerencia operações relacionadas a         | Adotado na leitura e escrita do ar-  |  |
|                            | arquivos, como sua leitura, escrita e     | quivo de configuração de um tabu-    |  |
|                            | download.                                 | leiro.                               |  |
| <i>DialogService</i>       | Controla <i>dialogs</i> , que são janelas | Usado para alertar ao usuário caso   |  |
|                            | pop-up que geralmente apresentam          | ocorra uma falha no processo de in-  |  |
|                            | ao usuário um aviso ou informação.        | clusão de uma imagem.                |  |
| <b>NavigationService</b>   | Realiza a função de navegação entre       | Utilizado para abrir o website do    |  |
|                            | telas ou para outros website.             | projeto de extensão LoBoGames        |  |
|                            |                                           | quando requirido pelo usuário.       |  |
| <i>LocalStorageService</i> | Controla operações de salvar, obter       | Empregado para manter salvo o        |  |
|                            | e remover dados do armazenamento          | progresso do usuário na criação do   |  |
|                            | local do navegador web.                   | tabuleiro caso ele feche ou recarre- |  |
|                            |                                           | gue a aba atual.                     |  |

Tabela 4.2 – Descrição dos serviços do LoBoards Maker.

Fonte: O Autor.

#### <span id="page-52-0"></span>5 RESULTADOS

No decorrer deste trabalho, foram criadas versões iniciais para ambas as aplicações propostas. Neste capítulo, estes protótipos serão apresentados com o intuito de demonstrar a viabilidade das principais funcionalidades e características de cada aplicação. Além disso, será realizada uma análise de eficiência da integração entre as duas plataformas, avaliando a eficácia destas em cumprir o propósito de construir novos tabuleiros digitais jogáveis. No futuro, estas aplicações poderão ser adaptadas e expandidas, visando se aproximar cada vez mais do ideal almejado pelo projeto de extensão LoBoGames.

#### <span id="page-52-1"></span>5.1 Protótipo do LoBoards

Devido às recentes alterações na política de uso da Google Play Console<sup>[12](#page-52-2)</sup>, que modificou os requerimentos de publicação da Google Play Store exigindo um período maior de testagem, o aplicativo LoBoards ainda se encontra em processo de homologação, não estando disponível através desta plataforma. No entanto, seu arquivo .ap $k^{13}$  $k^{13}$  $k^{13}$  (Android Application Pack) já está apto para ser baixado e executado. A Figura [5.1](#page-53-0) contém uma captura da tela inicial da aplicação. Nesta, é possível observar algumas das alterações realizadas com o intuito de fornecer uma identidade visual única ao LoBoards, em comparação ao LoBoGames. O aplicativo adota uma paleta de cores composta por roxo e laranja, alinhada às cores oficiais do projeto de extensão, e seus botões foram redimensionados para melhorar a experiência de interface do usuário. Adicionalmente, introduziu-se um novo mascote, com um design focado em tabuleiros, que atua como ícone e logo da aplicação.

Caso o usuário selecione o botão de jogos, ele será direcionado para a tela de escolha de módulos e, após selecionar um deles, avançará para a tela em que poderá optar entre diversos jogos do módulo escolhido, além de poder ver materiais didáticos disponíveis sobre cada um destes. Esta tela possui um design igual a que é apresentada caso o usuário prefira seguir pelo caminho dos tabuleiros, uma vez que ambas se baseiam na previamente mencionada *PlayOptionsActivities*. A Figura [5.2](#page-53-1) apresenta capturas destas três telas. Um aspecto notável destas são seus seletores, que, diferentemente dos seletores

<span id="page-52-2"></span><sup>&</sup>lt;sup>12</sup>Disponível em: [<https://support.google.com/googleplay/android-developer/answer/14151465>](https://support.google.com/googleplay/android-developer/answer/14151465) Acesso em: 28 jan. 2024.

<span id="page-52-3"></span> $^{13}$ Disponível em: [<https://production--merry-haupia-3010e1.netlify.app>,](https://production--merry-haupia-3010e1.netlify.app) sobre a opção "baixar o aplicativo". Acesso em: 28 jan. 2024.

Figura 5.1 – Menu principal do LoBoards.

<span id="page-53-0"></span>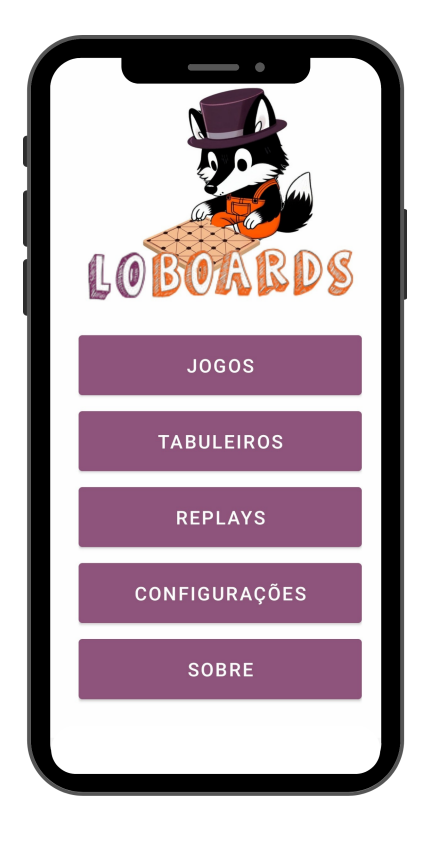

Fonte: Captura de tela, aplicativo LoBoards

<span id="page-53-1"></span>Figura 5.2 – Telas de seleção de módulo, jogo e tabuleiro.

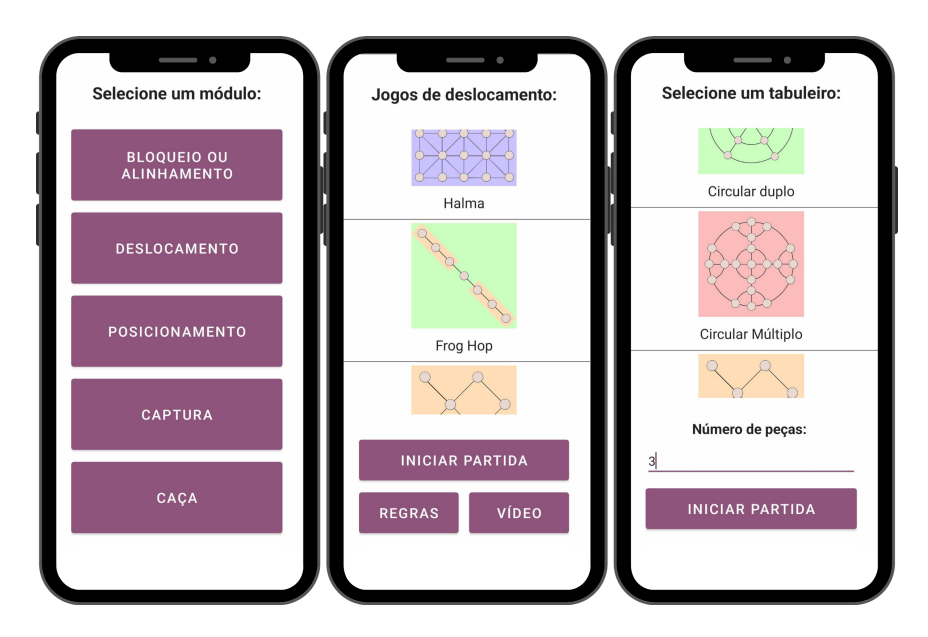

Fonte: Capturas de tela, aplicativo LoBoards

puramente textuais encontrados no aplicativo LoBoGames, contêm imagens de cada tabuleiro. Essa decisão de design é motivada pela ausência de nomes oficiais para a maioria dos tabuleiros, tornando essencial o uso de imagens para sua identificação. Contudo, um nome ainda é atribuído a cada tabuleiro durante seu processo de criação, pois é necessário para o suporte à acessibilidade visual através da leitura de tela.

Uma vez selecionado um jogo ou tabuleiro, uma nova partida pode iniciar. A Figura [5.3](#page-54-0) mostra capturas de tela do começo e do final de um jogo realizado sobre um tabuleiro triangular, sendo possível observar que botões para salvar ou ver replays ficam visíveis após o encerramento da partida. Um aspecto relevante do LoBoards é sua consistência visual entre tabuleiros. Cada tabuleiro adicionado à plataforma vem acompanhado de uma nova imagem, construída especificamente para a aplicação, mantendo um mesmo padrão de cores e estilos, além de serem realizadas leves adaptações para atender telas de baixa resolução, caso necessário.

<span id="page-54-0"></span>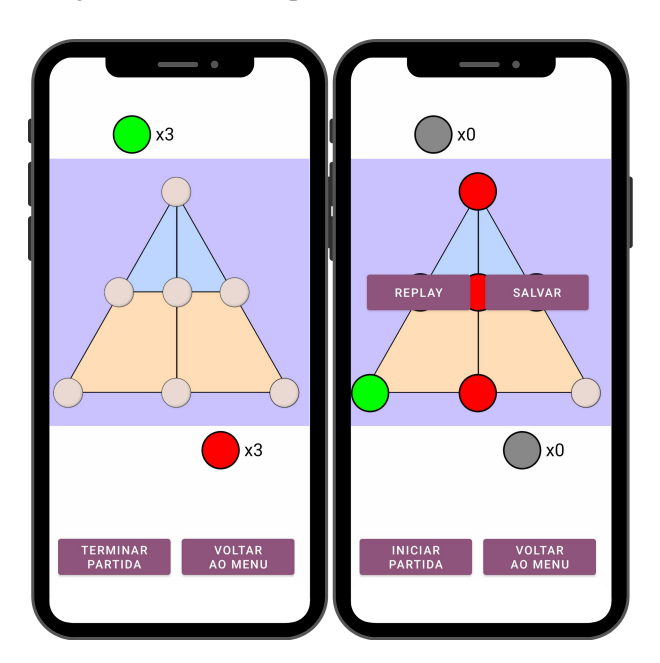

Figura 5.3 – Tela de partida durante início e fim.

Fonte: Capturas de tela, aplicativo LoBoards.

Finalmente, a Figura [5.4](#page-55-0) apresenta capturas das três telas restantes da aplicação. As telas relacionadas à configuração de cor das peças e informações sobre o LoBoards se mantêm funcionalmente idênticas às do aplicativo LoBoGames, tendo sido aplicadas somente pequenas melhorias de design, como ajustes de espaçamento e tamanho. Em contraste, a tela de histórico de replays é uma novidade, exibindo todos os replays salvos pelo usuário, incluindo a data e a hora em que ocorreram, além de opções para importar,

<span id="page-55-0"></span>exportar e deletar esses replays.

Figura 5.4 – Telas de histórico de replay, configuração e informações sobre o LoBoards.

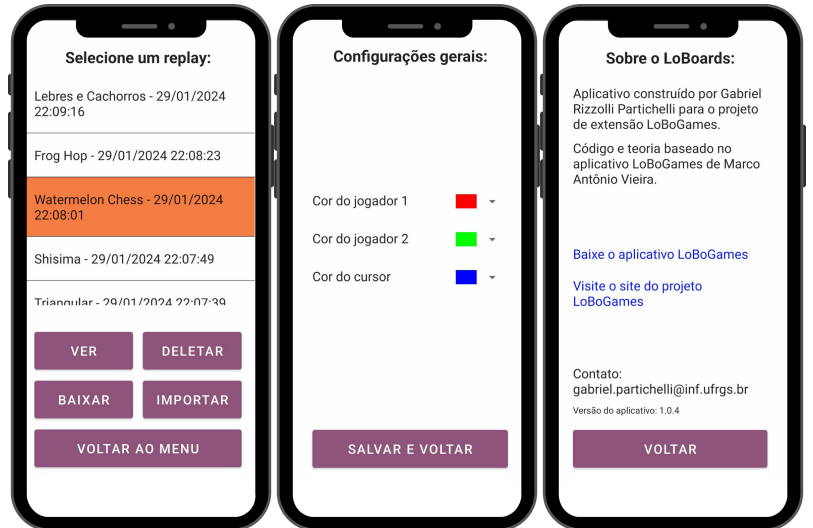

Fonte: Capturas de tela, aplicativo LoBoards.

#### <span id="page-55-1"></span>5.2 Protótipo do LoBoards Maker

O protótipo do LoBoards Maker já pode ser acessado *online*[14](#page-55-2). A plataforma Netlify, que permite o gerenciamento gratuito de aplicações web, foi utilizada para seu lançamento. O endereço atual do website é um padrão automático fornecido pela plataforma, mas espera-se que futuramente seja substituído por um domínio próprio, específico ao projeto de extensão que faz parte. A Figura [5.5](#page-56-0) mostra uma captura da tela inicial do LoBoards Maker, onde o usuário tem a opção de criar um tabuleiro, baixar o aplicativo LoBoards ou acessar o website oficial do projeto de extensão. Nesta é possível observar que o website adota uma paleta de cores que reflete as tonalidades principais do logo do LoBoGames, mas se diferencia, em relação a outras plataformas do projeto, ao optar por um tema escuro.

Para exemplificar a utilização do LoBoards Maker, será realizado o processo de criação de um tabuleiro com treze posições, no qual é possível praticar uma diversidade de jogos. A Figura [5.6](#page-56-1) apresenta uma captura de tela do primeiro passo do procedimento de criação, onde é definida a imagem do tabuleiro, em conjunto com o seu nome. Neste caso, a imagem já foi escolhida, estando então visível no canto direito da tela. Além disso,

<span id="page-55-2"></span><sup>&</sup>lt;sup>14</sup>Disponível em: [<https://production--merry-haupia-3010e1.netlify.app>,](https://production--merry-haupia-3010e1.netlify.app) Acesso em: 30 jan. 2024

<span id="page-56-0"></span>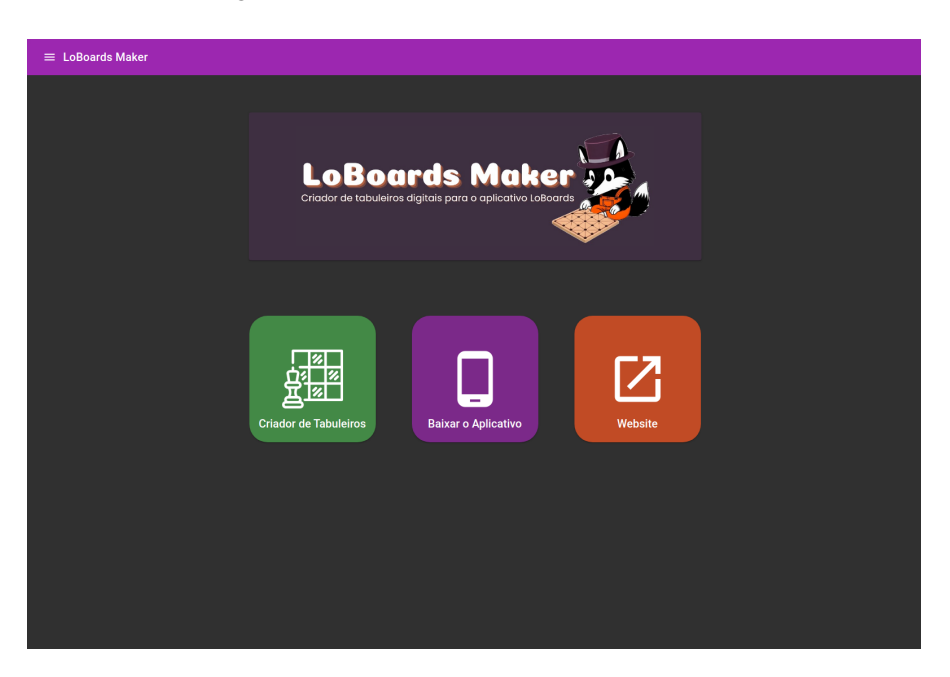

Figura 5.5 – Tela inicial do LoBoards Maker.

Fonte: Captura de tela, website LoBoards Maker.

<span id="page-56-1"></span> $\frac{1}{2}$  LoB 厌 Nome do Ta<br>13 ponto:

Figura 5.6 – Tela de definição de imagem ou importação de tabuleiro.

Fonte: Captura de tela, website LoBoards Maker.

já é possível notar a existência da barra de progresso no topo da tela, que acompanha o avanço de cada etapa do processo.

Continuando o processo, a Figura [5.7](#page-57-0) contém uma captura da tela onde são definidas as posições do tabuleiro. Para esta etapa, foram estabelecidas duas formas diferentes de representar cada posição. No lado esquerdo, as posições são apresentadas como uma

lista de blocos, cada um contendo um identificador, com a ordenação desta lista determinando a sequência no qual cada identificador será anunciado pelos leitores de tela. Ademais, os blocos também contêm a localização de cada posição, que pode ser modificada através das setas ou por digitação. Por sua vez, do lado direito, as posições são ilustradas como peças idênticas às encontradas no LoBoards, sendo possível arrastá-las pelo tabuleiro para ajustar suas localizações. Caso o usuário coloque o seu cursor sobre uma das representações de uma posição, ambas de suas representações são realçadas, facilitando sua identificação. Este destaque pode ser visto ocorrendo na posição localizada no canto superior esquerdo do tabuleiro.

<span id="page-57-0"></span>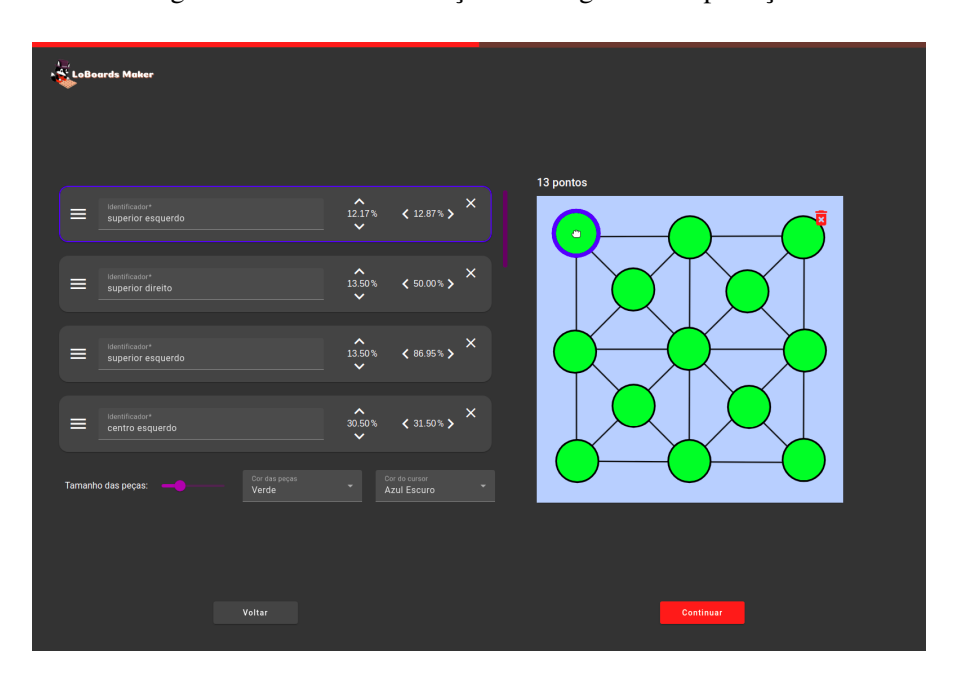

Figura 5.7 – Tela de definição de imagem ou importação.

Fonte: Captura de tela, website LoBoards Maker.

Com a construção do tabuleiro concluída, falta somente a realização da etapa de criação e classificação de jogos. A Figura [5.8](#page-58-0) inclui uma captura da tela onde estão sendo definidos três jogos diferentes para o tabuleiro criado: o Halma, o Picaria (versão com 13 pontos) e o Resta 1. Cada um destes jogos possui um módulo diferente, logo, estarão disponibilizados em diferentes seções do LoBoards após serem importados. Adicionalmente, foram incluídos *links* para materiais didáticos em cada jogo, permitindo que os usuários possam acessá-los posteriormente. Com esta etapa finalizada, o usuário é levado até a tela de sucesso, ilustrada pela Figura [5.9,](#page-58-1) onde um arquivo de configuração é baixado e o processo de construção de tabuleiros se encerra.

<span id="page-58-0"></span>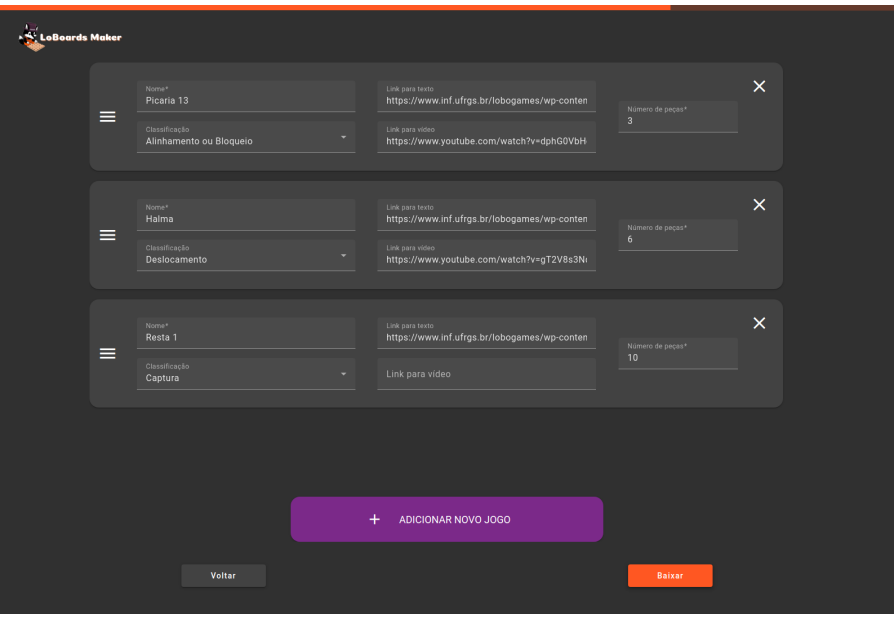

Figura 5.8 – Tela de criação e classificação de jogos.

Fonte: Captura de tela, website LoBoards Maker.

<span id="page-58-1"></span>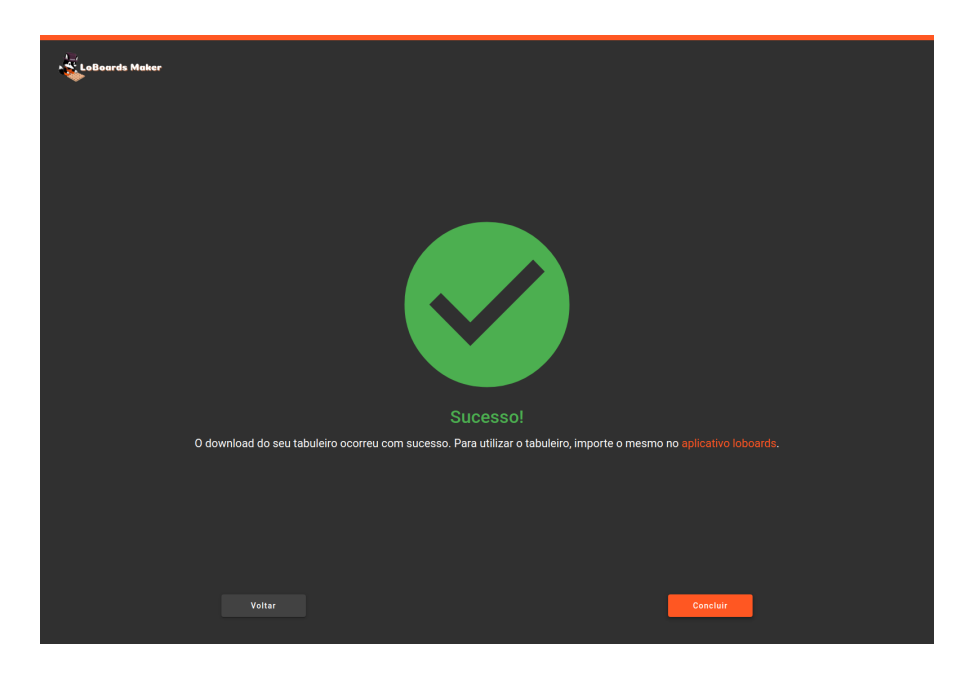

Figura 5.9 – Tela de sucesso.

Fonte: Captura de tela, website LoBoards Maker.

#### <span id="page-59-1"></span>5.3 Análise da eficiência das plataformas

A fim de validar a eficiência da metodologia de criação de tabuleiros proposta e garantir que o protótipo do LoBoards já tenha um valor significativo ao projeto de extensão, 21 tabuleiros foram desenvolvidos utilizando o LoBoards Maker, aproximadamente 23% dos 90 tabuleiros disponibilizados para impressão pelo projeto. Esta construção foi realizada em sua totalidade durante um período de três dias, por um voluntário sem experiência com programação, realçando novamente a vantagem do aspecto *no-code*. Ainda, foram designados 28 jogos para estes tabuleiros, distribuídos pelos diversos módulos do projeto de extensão. A Tabela [5.1](#page-59-0) especifica estes jogos e apresenta o tempo gasto para a construção de cada um destes, agrupados por módulo.

<span id="page-59-0"></span>

| Módulo         |                                       |                     |                 |
|----------------|---------------------------------------|---------------------|-----------------|
|                | Jogos integrados                      | Tempo gasto<br>na   | Tempo gasto no  |
|                |                                       | construção de       | uso do LoBoards |
|                |                                       | imagens             | Maker           |
| Bloqueio ou    | Five/Six Men's Morris, Tapatan,       | 2 horas             | 40 minutos      |
| alinhamento    | Mu Torere, Shisima, Pong Hau K'i,     |                     |                 |
|                | Picaria 13, Eleven/Twelve Men's       |                     |                 |
|                | Morris, Tsoro Yematatu                |                     |                 |
| Deslocamento   | Halma (13 pontos), Halma (5x5),       | 1 hora e 30 minutos | 30 minutos      |
|                | Frog Hop, Tocando em Frente           |                     |                 |
|                | $(4x2)$ , Corrida do Destino, Tocando |                     |                 |
|                | em Frente $(4x5)$                     |                     |                 |
| Posicionamento | 4-em-linha, Sz'Kwa, Jogo da Ve-       | 1 hora              | 20 minutos      |
|                | lha, Gomoku, Reversi (Othello) 6x6    |                     |                 |
| Captura        | Resta 1, Resta 1 (Estrela), Felli,    | 1 hora e 30 minutos | 40 minutos      |
|                | Awithlaknannai Mosona, Pretwa,        |                     |                 |
|                | <b>Watermelon Chess</b>               |                     |                 |
| Caça           | Coiote e Galinhas, Urubu e Corvos,    | 30 minutos          | 20 minutos      |
|                | Bear Game, Lebres e Cachorros         |                     |                 |

Tabela 5.1 – Jogos incluídos e tempo de construção por módulo.

Fonte: O Autor.

Em apenas nove horas, uma parcela significativa de jogos e tabuleiros incluídos no projeto de extensão LoBoGames foram construídos. Deste tempo, uma parte considerável foi alocada para a criação das imagens do tabuleiro, um processo que poderia ser diminuído ou até mesmo eliminado se fossem utilizadas imagens já existentes. Focando apenas no uso da ferramenta LoBoards Maker, o tempo total é de duas horas e meia, aproximadamente sete minutos por tabuleiro construído. Ademais, alguns módulos apresentaram tempos mais curtos, principalmente devido à reutilização de tabuleiros que já haviam sido construídos anteriormente. Por exemplo, no módulo de caça, foi necessário

desenvolver apenas um novo tabuleiro para o jogo Lebre e Cachorros, enquanto os outros jogos desse módulo aproveitaram tabuleiros que já haviam sido feitos para diferentes jogos.

Considerando que, após a construção destes tabuleiros, o tempo gasto ao adicionálos ao LoBoards é insignificante, sendo necessário apenas mover os arquivos de configuração até o código do projeto, a eficiência da plataforma parece promissora. Contudo, alguns desafios foram encontrados durante a criação de tabuleiros digitais. Um deles foi a atribuição de nomes às posições em prol da acessibilidade para pessoas com deficiência visual. Escolher denominações apropriadas e significativas para cada tabuleiro aparenta exigir um estudo mais detalhado. Por isso, optou-se por temporariamente adotar uma nomeação simples de somente letras, ordenadas alfabeticamente, de acordo com a sequência usada pelos leitores de tela. Adicionalmente, alguns tabuleiros do projeto ainda são demasiadamente grandes e complexos para serem facilmente praticados em uma tela de celular. Portanto, nenhum destes foram incluídos nos tabuleiros escolhidos.

# <span id="page-61-0"></span>6 CONCLUSÃO

#### <span id="page-61-1"></span>6.1 Visão geral

O presente trabalho se comprometeu a fornecer uma solução para o problema de digitalização de jogos abstratos de estratégia em grande escala, sob o entendimento que estas versões virtuais trarão benefícios de praticidade ao projeto de extensão LoBoGames e, de forma geral, auxiliarão na disseminação destes jogos como um meio de entretenimento e ferramenta para o desenvolvimento do raciocínio lógico. Uma análise do mercado atual deste setor foi feita para entender as limitações e vantagens dos aplicativos existentes. Com base nisso, foi proposto o desenvolvimento de duas plataformas, uma para a criação e a outra para simulação de tabuleiros digitais, que, quando usadas em conjunto, buscam dar suporte a uma vasta gama de jogos, além de preservar requisitos importantes, sobretudo aqueles relacionados à educação e acessibilidade.

Foram construídos protótipos para ambas as plataformas idealizadas, com o intuito de validar a metodologia sugerida e também fornecer uma entrega de valor inicial ao projeto de extensão LoBoGames. Estes protótipos demonstraram resultados positivos, principalmente no âmbito de eficiência e escalabilidade, considerando que, após os protótipos de cada plataforma estarem em um estado funcional, o tempo necessário para criação de 21 novos tabuleiros jogáveis por meio de sua integração foi curto, sobretudo quando comparado à programação individual de cada jogo e tabuleiro. No entanto, o Lo-Boards não é perfeito e ainda há margem para evolução no campo do desenvolvimento de jogos abstratos de estratégia virtuais.

#### <span id="page-61-2"></span>6.2 A busca por uma plataforma de jogos de tabuleiro digitais ideal

Para conseguir atender de forma rápida o maior número de jogos possíveis, o aplicativo LoBoards sacrificou a especificidade das regras de cada jogo, permitindo uma simulação livre de tabuleiros digitais. Essa abrangência de jogos é, ao mesmo tempo, seu principal diferencial em relação ao aplicativo LoBoGames e outros competidores do mercado, mas também representa uma limitação significativa. A ausência de regras específicas impede a implementação de um modo de jogo contra inteligência artificial que não se baseie em escolhas aleatórias, tornando preferível sempre partidas com multijogadores. Adicionalmente, essa abordagem pode confundir novos jogadores, pois não impede que

eles realizem jogadas proibidas dentro das regras de um jogo.

Durante a Subseção [4.1.1,](#page-38-0) foi brevemente comentado que, como prova de conceito, todos os jogos existentes no aplicativo LoBoGames foram adaptados para serem compatíveis com diversas novidades do LoBoards, como animações, replays e o uso da nova modelagem mais genérica, com imagens para tabuleiros e classes para posição e coordenadas. Ademais, outros três jogos inéditos ao LoBoGames também foram construídos com esse tratamento: o Pong Hau K'i, o Watermelon Chess e o Shisima. A implementação destes jogos é extremamente relevante, pois demonstra que é possível criar jogos que mantêm praticamente todos os benefícios existentes no LoBoards, porém possuem regras e podem ser jogados contra uma inteligência artificial como no LoBoGames.

Portanto, aqui se propõe, para ser realizada futuramente, uma plataforma de jogos abstratos de estratégia digital ideal, que será capaz de atender não só uma coleção enorme de jogos, mas a inclusão de regras e IA para cada um destes. Esta tomará mais tempo para ser construída, pois precisará arcar com os custos de individualmente programar regras para cada jogo, mas ainda terá o benefício de ter seus tabuleiros criados de forma externa pelo LoBoards Maker, sendo necessário apenas interpretar os arquivos de configuração gerados. É possível idealizar também formas diferentes de lidar com o custo de criação de regras, como por exemplo, importá-los de outras ferramentas ou pela utilização de uma inteligência artificial que às implemente a partir de explicações textuais. Além disso, a plataforma ideal deverá manter ou aprimorar todos os aspectos educacionais e de acessibilidade existentes no LoBoards. Porém, enquanto não for construída, cada aplicativo da família de aplicações LoBoGames ainda possui valor em seu nicho, seja por sua IA, ou sua ampla variedade de tabuleiros.

# <span id="page-63-4"></span><span id="page-63-3"></span><span id="page-63-1"></span>**REFERÊNCIAS**

<span id="page-63-8"></span><span id="page-63-0"></span>BROWNE, Cameron. A class grammar for general games. *In*: PLAAT, A.; KOS-TERS, W.; VAN DEN HERIK, J. (org.). Computers and Games: 9th International Conference, CG 2016, Revised Selected Papers. Lecture Notes in Computer Science, Volume 10068. Switzerland: Springer, 2016. p. 167-182. Disponível em: [<http:](http://eprints.qut.edu.au/107753/) [//eprints.qut.edu.au/107753/>.](http://eprints.qut.edu.au/107753/) Acesso em: 04 fev 2024.

CASTRO, Celso. Uma história cultural do xadrez. Cadernos de Teoria da Comunicação, Rio de Janeiro, v.1, nº2, p.3-12, 1994. Disponível em: [<http://repositorio.fgv.br/](http://repositorio.fgv.br/server/api/core/bitstreams/d069710c-0907-42c1-8710-30cf3d50adae/content) [server/api/core/bitstreams/d069710c-0907-42c1-8710-30cf3d50adae/content>](http://repositorio.fgv.br/server/api/core/bitstreams/d069710c-0907-42c1-8710-30cf3d50adae/content) Acesso em: 20 jan. 2024.

CORRÊA, Denise Aparecida; SILVA, Marcela Gomes Alves Da; CARVALHO, Barbosa Fernando. Jogos de Tabuleiro Africanos: tradição e diversão no ensino médio. Revista Brasileira de Estudos do Lazer, [S. l.], v. 7, n. 2, p. 64–83, 2020. Disponível em: [<http:](http://periodicos.ufmg.br/index.php/rbel/article/view/20361) [//periodicos.ufmg.br/index.php/rbel/article/view/20361>.](http://periodicos.ufmg.br/index.php/rbel/article/view/20361) Acesso em: 04 fev 2024.

MELO, Jairton Felix Cavalcante De; SILVA, Bruno Correia Da. Lendas do Brasil: Uma proposta de jogo de tabuleiro para o ensino e valorização do folclore e da cultura nacional. *In:* TRILHA DE EDUCAÇÃO – ARTIGOS CURTOS - SIMPÓSIO BRASILEIRO DE JOGOS E ENTRETENIMENTO DIGITAL (SBGAMES), 20. , 2021, Online. Anais [...]. Porto Alegre: Sociedade Brasileira de Computação, 2021 . p. 701-704. Disponível em: [<http://sol.sbc.org.br/index.php/sbgames\\_estendido/article/view/19712>.](http://sol.sbc.org.br/index.php/sbgames_estendido/article/view/19712) Acesso em: 04 fev 2024.

<span id="page-63-7"></span>GIORDANI, Liliane; RIBAS, Renato. LoBoGames - Projeto LoBoGames UFRGS, 2014. Disponível em: [<www.inf.ufrgs.br/lobogames/#projeto>.](www.inf.ufrgs.br/lobogames/#projeto) Acesso em: 06 jan. 2024.

<span id="page-63-5"></span>GIORDANI, Liliane; RIBAS, Renato Perez. Formação de professores nos jogos lógicos de tabuleiro. Expressa Extensão, v. 21, n. 2, p. 97-107, 21 mar. 2016. Disponível em: [<http://periodicos.ufpel.edu.br/index.php/expressaextensao/article/view/7869/](http://periodicos.ufpel.edu.br/index.php/expressaextensao/article/view/7869/7020) [7020>.](http://periodicos.ufpel.edu.br/index.php/expressaextensao/article/view/7869/7020) Acesso em: 04 fev 2024.

<span id="page-63-9"></span>IBGE – INSTITUTO BRASILEIRO DE GEOGRAFIA E ESTATÍSTICA. Características gerais da população, religião e pessoas com deficiência. Censo Brasileiro de 2010. Rio de Janeiro: IBGE, 2010. Disponível em: [<http://biblioteca.ibge.gov.br/visualizacao/](http://biblioteca.ibge.gov.br/visualizacao/periodicos/94/cd_2010_religiao_deficiencia.pdf) [periodicos/94/cd\\_2010\\_religiao\\_deficiencia.pdf>](http://biblioteca.ibge.gov.br/visualizacao/periodicos/94/cd_2010_religiao_deficiencia.pdf) Acesso em: 06 jan. 2024.

<span id="page-63-2"></span>KROHL, Diego Ricardo; POTRIKUS, Bruno; ARAÚJO, Kennedy; OLIVEIRA, Lucas; DUTRA, Taynara. Aprendizagem Baseada em Jogos: Reflexões sobre o uso de jogos de tabuleiro durante o período de isolamento social na educação matemática. Revista Eletrônica Debates Em Educação Científica E Tecnológica, 11(01). 2022. Disponível em: [<http://ojs.ifes.edu.br/index.php/dect/article/view/1248>.](http://ojs.ifes.edu.br/index.php/dect/article/view/1248) Acesso em: 04 fev 2024.

<span id="page-63-6"></span>RIBAS, Nilseia Lapresa. Jogos de tabuleiros movimentando a escola. 2019. 76 f. Trabalho de Conclusão de Curso (Graduação em Pedagogia) - Faculdade de Educação, Universidade Federal do Rio Grande do Sul, Rio Grande do Sul. Disponível em:

<span id="page-64-6"></span>[<http://hdl.handle.net/10183/206855>.](http://hdl.handle.net/10183/206855) Acesso em: 04 fev 2024.

<span id="page-64-0"></span>RIBAS, Renato Perez. 21 jogos abstratos e de estratégia no mesmo tabuleiro. [S.l.]: Editora Metamorfose, 2020.

RIBAS, Renato Perez; LIMA, Viviane Dulius de; FERREIRA, Aline Guterres, RIBAS, Nilseia Lapresa. Jogos lógicos de tabuleiro como instrumento pedagógico de socialização e emancipação. *In*: 8º Congresso Brasileiro de Extensão Universitária (CBEU), Natal, RN, 2018. Disponível em: [<www.inf.ufrgs.br/lobogames/wp-content/uploads/](www.inf.ufrgs.br/lobogames/wp-content/uploads/2015/07/cbeu_2018_oral-1.pdf) [2015/07/cbeu\\_2018\\_oral-1.pdf>.](www.inf.ufrgs.br/lobogames/wp-content/uploads/2015/07/cbeu_2018_oral-1.pdf) Acesso em: 04 fev 2024.

<span id="page-64-3"></span>SCHWINGEL, Andrei Michel. Classics Grandmaster - Um Jogo Digital Sobre Jogos Lógicos de Tabuleiro Inspirado no Programa de Extensão LoBoGames. 2015. 41 f. Trabalho de Conclusão de Curso (Graduação em Ciência da Computação) - Instituto de Informática, Universidade Federal do Rio Grande do Sul, Rio Grande do Sul. Disponível em: [<http://hdl.handle.net/10183/138201>.](http://hdl.handle.net/10183/138201) Acesso em: 04 fev 2024.

<span id="page-64-4"></span>SILVA, Alisson Chagas. Ambiente virtual para aplicação do projeto LoBoGames. 2021. 52 f. Trabalho de Conclusão de Curso (Graduação em Ciência da Computação) - Instituto de Informática, Universidade Federal do Rio Grande do Sul, Rio Grande do Sul. Disponível em: [<http://hdl.handle.net/10183/223209>.](http://hdl.handle.net/10183/223209) Acesso em: 04 fev 2024.

<span id="page-64-1"></span>SOUZA, Micael. Como os jogos de tabuleiro modernos podem ensinar colaboração. *In*: Carvalho, Ana Amélia A. (org.). Aplicações para dispositivos móveis e estratégias inovadoras na educação. Ministério da Educação, 2020. cap. 9, p. 127-141. Disponível em: [<www.researchgate.net/publication/343392863\\_Como\\_os\\_jogos\\_de\\_tabuleiro\\_](www.researchgate.net/publication/343392863_Como_os_jogos_de_tabuleiro_modernos_podem_ensinar_colaboracao) modernos podem ensinar colaboracao>. Acesso em: 04 fev 2024.

<span id="page-64-2"></span>THOMPSON, J. Mark, Defining the abstract. The Games Journal. 2000. Disponí-vel em: [<http://jnsilva.ludicum.org/TJ/TJ1920/Defining\\_the\\_Abstract.pdf>](http://jnsilva.ludicum.org/TJ/TJ1920/Defining_the_Abstract.pdf) Acesso em: 20 jan 2024.

<span id="page-64-5"></span>VIEIRA, Marco Antônio Athayde de Aguiar. LoBoGames: Uma plataforma virtual acessível de jogos de tabuleiro. 2023. 59 f. Trabalho de Conclusão de Curso (Graduação em Ciência da Computação) - Instituto de Informática, Universidade Federal do Rio Grande do Sul, Rio Grande do Sul. Disponível em: [<http://hdl.handle.net/10183/](http://hdl.handle.net/10183/259377) [259377>.](http://hdl.handle.net/10183/259377) Acesso em: 04 fev 2024.